# PHP

CSC 337, Fall 2013 The University of Arizona William H. Mitchell whm@cs

#### Big picture

HTML – Hypertext Markup Language Specifies structure and meaning

CSS – Cascading Style Sheets Specifies presentation

PHP – PHP: Hypertext Preprocessor One of many back-end languages popular for generating HTML and CSS.

**JavaScript** 

Lets us write code that runs on the front-end (i.e, in the browser.)

# Background

CSC 337 Fall 2013, PHP Slide 3 

#### What is PHP?

"PHP is a popular general-purpose scripting language that is especially suited to web development."—php.net

Recursive acronym: "PHP: PHP Hypertext Preprocessor"

w3techs.com reports that PHP is used on 81.2% of all websites

php.net claims PHP "is installed on" 244 million websites

PHP is used by Facebook, Wikipedia, Twitter and many other large sites. 

PHP underlies many Content Management Systems including Drupal and WordPress.

#### PHP: Good news and bad news

phpsadness.com

Comedy Central for language designers

"There are only two kinds of languages: the ones people complain about and the ones nobody uses."

 $-$ Bjarne Stroustrup (the creator of  $C_{++}$ )

Confession: PHP is the newest language in my toolbox.

My current opinion: "Lots of dopey stuff, too many mustknow details, but sorta fun to use. Lots of influence from C but has automatic memory management."

## Quick history

1994: Rasmus Lerdorf writes some Perl CGI (Common Gateway Interface) scripts for his personal homepage.

1995: Lerdorf announces *Personal Home Page Tools (PHP Tools) version 1.0*, an evolved rewrite in C of those tools.

May 1998:  $60,000$  sites using PHP (about 1% of all sites.)

June 1998: PHP 3; first release that resembles today's PHP.

2004: PHP 5; improved support for OO programming

Later releases: PHP  $5.3-2009$ ,  $5.4-2012$ ,  $5.5-2013$ 

PHP 6 is on indefinite hold (but there are PHP 6 books!)

More at php.net/manual/en/history.php.php

#### PHP.net

PHP.net is the official PHP website and is the primary resource for PHP. It is maintained by the PHP Group.

My "search engines" (browser keywords) for PHP:

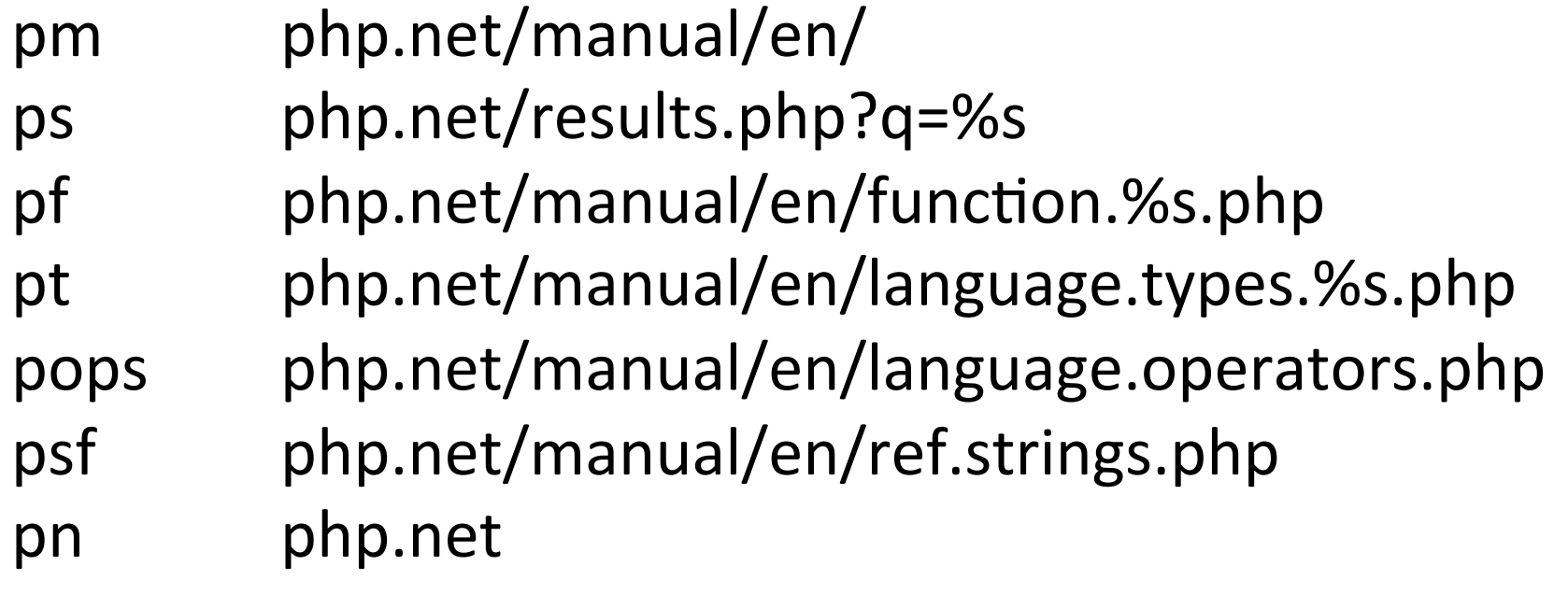

#### PHP books

I still haven't found a PHP book I like even a tenth as much as HFHC. But having said that...

*Programming PHP*, 3<sup>rd</sup> edition by Tatroe, MacIntyre and Lerdorf

*PHP and MySQL Web Development*, 4<sup>th</sup> edition, by Welling and Thomson 

*Learning PHP, MySQL, JavaScript, and CSS, 2<sup>nd</sup> edition, by* Nixon 

Head First PHP & MySQL by Beighley and Morrison

# Interacting with PHP

CSC 337 Fall 2013, PHP Slide 9

#### PHP's interactive mode

PHP's interactive mode, invoked with  $php -a$ , provides an environment to interactively evaluate PHP expressions. It's great for learning and experimenting.

Sadly, PHP's interactive mode doesn't work on Windows with standard PHP distributions, which lack "readline" support. 

If you've got a Windows machine, use PuTTY to login on lectura and use  $php -a$  there.

On Mac OS X, just run  $php -a$  in a Terminal or iTerm window. 

Sidebar: Getting and running PuTTY

If you Google for "putty", the first hit should be this:

PuTTY Download Page

www.chiark.greenend.org.uk/~sgtatham/putty/ download.html

Download putty.exe. It's just an executable—no installer!

#### **Binaries**

The latest release version (beta 0.63). fixed the bug, before reporting it to me

#### For Windows on Intel x86

PuTTY: putty.exe PuTTYtel: puttytel.exe **PSCP:** pscp.exe

#### PuTTY, continued

Click on putty.exe to run it. In the dialog that opens, fill in lec.cs.arizona.edu for Host Name and click Open.

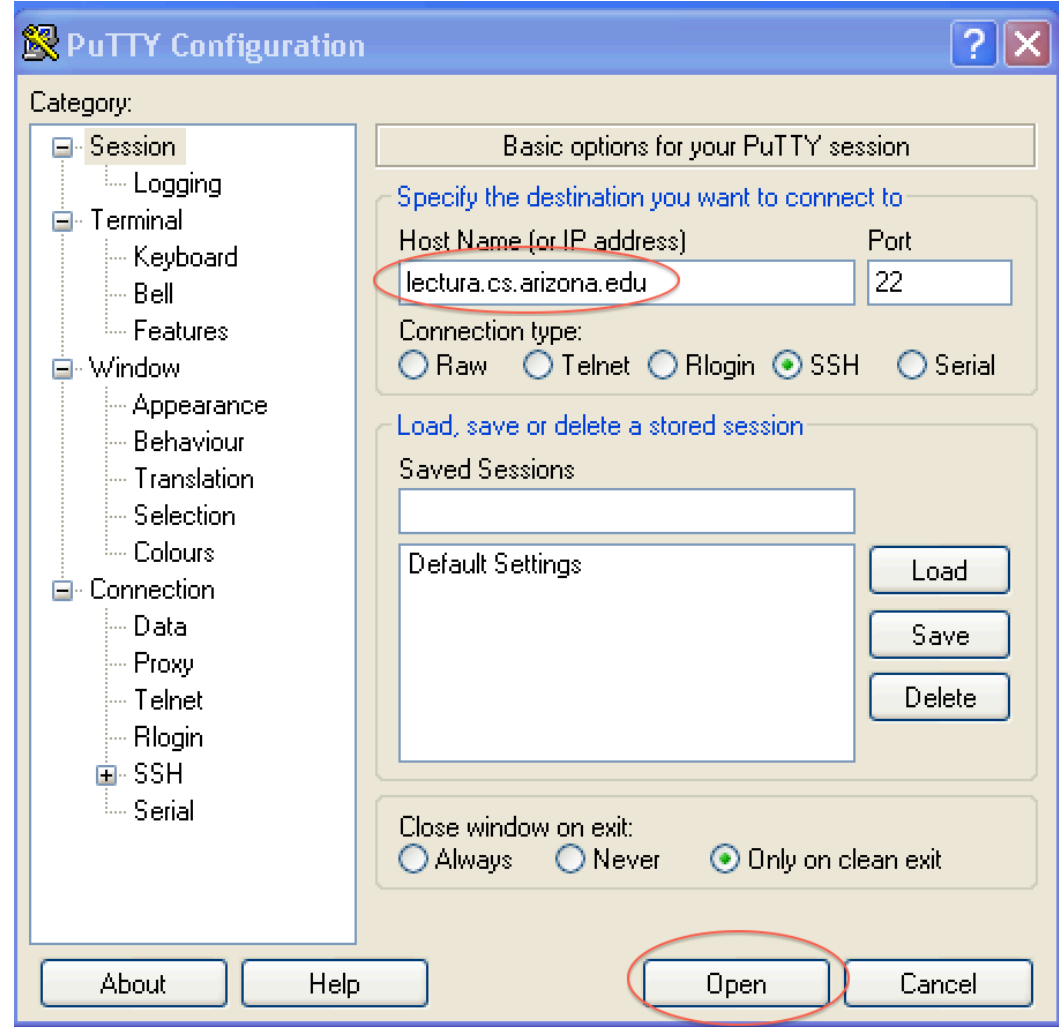

#### $php$  –a on lectura

Login to lectura using your netid. Run  $php -a$ , and try a couple of echo statements:

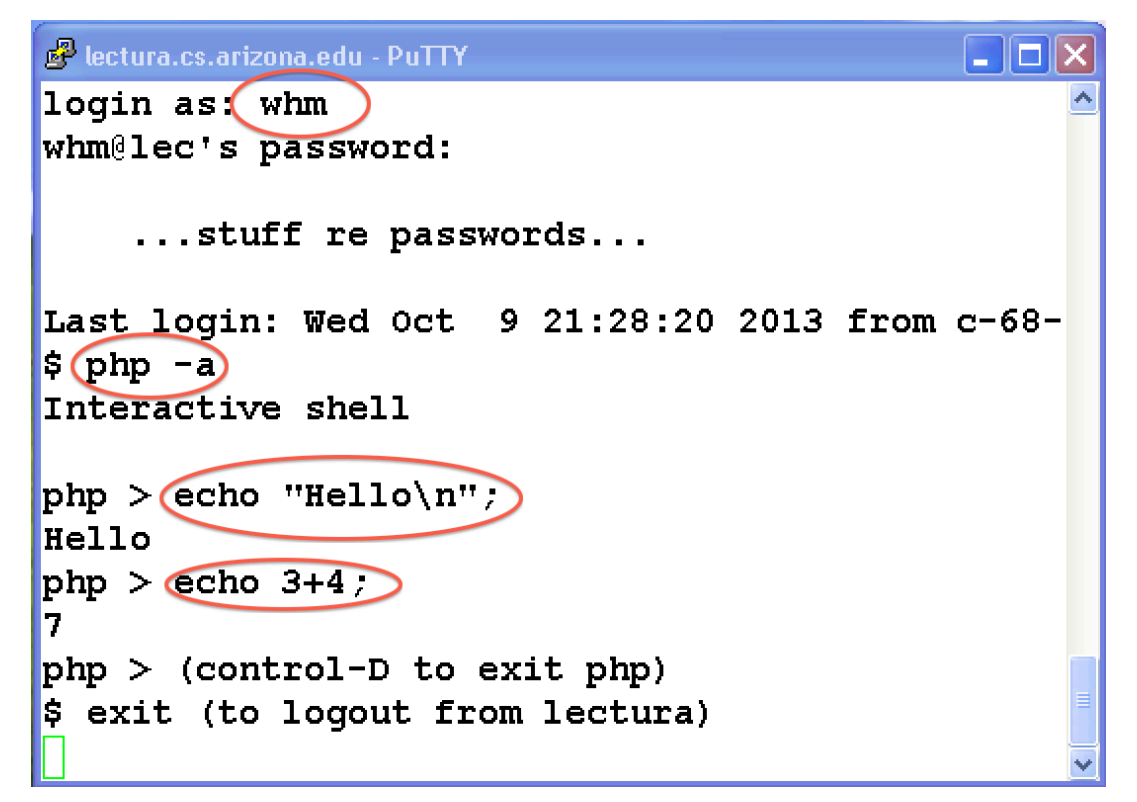

Go to http://cs.arizona.edu/computing/services and use "Reset my forgotten Unix password" if needed.

#### Extra Credit Assignment 1

- Due: Monday, October 14 at 2:45pm
- Worth: 3 points
- Why: To get you up and running with  $php -a$

What: 

Use  $php -a$  to do ten echo commands with some amount of variety among them. (Hint:  $\text{echo } 1$ ; echo  $2$ ; ... will be worth about zero points.)

Capture the interaction as text, save it as a file named php.txt and turn in that file (no zip!) via the eca1 D2L Dropbox. Note: Text only! No screenshots!

#### Interactive mode

 $php$  -a starts an interactive mode. Statements are executed as they are entered.

One way to see the value an expression produces is to use the echo statement:

```
% php -a 
Interactive shell 
php > echo 1 + 2; 
3 
php > echo 1, 2, 3; 
123
```
Don't forget the semicolon!!

## Some basics

CSC 337 Fall 2013, PHP Slide 16 

#### Arithmetic operators

The arithmetic operators are about what you'd expect.

php > **echo 1+2, " ", 3\*4;**  3 12 php > **echo 5-6, " ", 7 % 2;**   $-1$  1 php > **echo 4/3, " ", 120/3;**  1.3333333333333 40

Any surprises?

php.net/manual/en/language.operators.arithmetic.php

#### Variables

Variable names are always preceded with a dollar sign.

```
php > $width = 10; 
php > $height = 20; 
php > \texttt{Sarea} = \texttt{Switch} * \texttt{Sheight}; # spaces not needed
php > echo $area; 
200 
php > echo $area + $arae; 
200
```
Undefined variables default to context-based values.

Variable names can start with letters and underscores, and can contain digits after the first character.

There are no variable declarations (like  $int x$  in Java.)

## Sidebar: error reporting() – a PHP "knob"

Note this difference in behavior between lectura...

```
\% php -aphp > \frac{1}{2}x=\frac{1}{2}y;
Notice: Undefined variable: y in php shell code on line 1
php > echo error_reporting();
22527
```

```
and my Mac...
     \% php -aphp > \frac{1}{2}x=\frac{1}{2}y;
      php > echo error_reporting();
      22519	
      php > error reporting(22527); \# adjust it! (E_NOTICE on)
      php	>	$x=$y;
      Notice: Undefined variable: y in php shell code on line 1
```
#### Variables have no type

In languages like Java and C, variables are declared to have a type, like char, int [], String, List, and Object.

When a program is compiled, the compiler ensures that all operations are valid with respect to the types involved.

Variables in PHP do not have a type. Instead, type is associated with values.

In Java you say, "What's the type of  $x$ ?"

In PHP you say, "What's the type of the value held by  $x$ ?"

Variables have no type, continued The  $q$ ettype () function returns the type of a value.

```
php > echo gettype(2/3); 
double
```

```
php > $x = 2/3; 
php > echo gettype($x); 
double
```

```
php > \frac{5x}{x} = 7;
php > echo gettype($x); 
integer
```

```
php > echo gettype($x/3); 
double
```
## Characterizing type-checking

Some people use the term "strongly typed" to characterize languages like Java and C, and "weakly typed" to characterize languages like PHP and Python but the merit of those terms is debatable.

A better way to characterize a language is to say when type checking is done.

- Java does compile-time type checking and some run-time type checking, too.
- C does compile-time type checking but absolutely no run-time type checking.
- PHP and Python do only run-time type checking.

## The string type

PHP has a string type. Literals can be enclosed in single- or double-quotes

The concatenation operator is dot.

$$
php > echo 1, "...", 2, "...", 3;
$$
  
1...2...3

php > **echo "abc" . 'xyz';**  abcxyz

h^p://www.php.net/manual/en/language.types.string.php

#### String literals

Literals can be enclosed in single- or double-quotes but the only backslash escapes recognized in single-quotes are  $\iota$  and  $\iota$ .

php > **echo "Test\nthis\x21";**  Test this!

php > **echo 'Test\nthis\x21';**  Test\nthis\x21

php > **echo 'How\'s\nthis?';**  How's\nthis?

#### string, continued

Individual characters in a string can be accessed with zerobased *offsets* enclosed in square brackets.

If an offset is out of bounds, an empty string is returned.

```
php > $s = "abcdef"; 
php > echo $s[2]; 
\overline{C}php > echo gettype($s[2]); 
string
php > echo $s[10]; 
php > echo strlen($s[10]); 
\bigcap
```
Anything notable?

#### string, continued

PHP strings are mutable!

```
php > \text{Ss} = "abcd";
php > $s[0] = "X";php >echo $s;
Xbcd
```
 $php >$   $\frac{1}{s}[1] =$  "YYY"; # Note: only  $\frac{1}{s}[1]$  is changed php > **echo** \$s; XYcd

```
php > \sf{SS}[2] = "";
php	>	echo	$s; 	 	#	Assigning	""	deletes!	WRONG!	
XYd
```
## string functions

Almost 100 string functions are described in http://php.net/manual/en/ref.strings.php

```
php > echo substr("abcdef", 2, 4); 
cdef
```

```
php > echo strtoupper("hey!"); 
HEY!
```

```
php > echo rtrim("huh?!?", "!?"); 
huh
```

```
php > echo htmlentities("<&>"); 
\&lt; \&amp; \&qt;
```

```
php > echo str_replace("to", "2", "tomato"); 
2ma2
```

```
php > echo json_encode("\x61\x62\x63\x09\xa\x21"); 
"abc\thinspace\setminus\thinspace t\thinspace\setminus\thinspace n! " [added post-handouts] csc 337 Fall 2013, PHP Slide 27
```
#### Variable expansion in string literals

If a double-quoted literal contains a  $\zeta$ , the following characters are treated as a variable name. The value of the variable is inserted. Braces can be used to delimit the name.

$$
php > \$x = 10; \$y = 20;
$$
\n
$$
php > echo "x: \$x; \$ym in length";
$$
\n
$$
x: 10; in length
$$
\n
$$
php > echo "x: \$x; \$y'm in length";
$$
\n
$$
x: 10; 20m in length!
$$

Idiom: Use variable expansion, not a bunch of concatenations to form a string from many values.

#### The boolean type

#### The literals for PHP's boolean type are tRUe and FalSE and are case insensitive.

Comparison and logical operators produce boolean values

Note how booleans are printed and converted to strings:

```
php > $f = false; $t=true;
php > echo $t, $f; 
1 
php > echo false; 
php > echo "false: $f, true: $t"; 
false: , true: 1 
php > var_dump($f);echo var_export($f) 
bool(false) # why not boolean(false)?
```
#### Several ways to be false

Along with the keyword  $false$ , PHP considers these values to be false, too:

integer and double zeros (0 and  $0.0$ ) The empty string  $("")$ The string "0" An array with no elements NULL SimpleXML objects created from empty tags

Every other value is TRUE. (Lots and lots of ways to be true!) 

#### Comparison operators

These comparison operators are somewhat similar to their counterparts in Java, C, and Python:

< > <= >= == !=

Some conversions ("type juggling") are surprising:

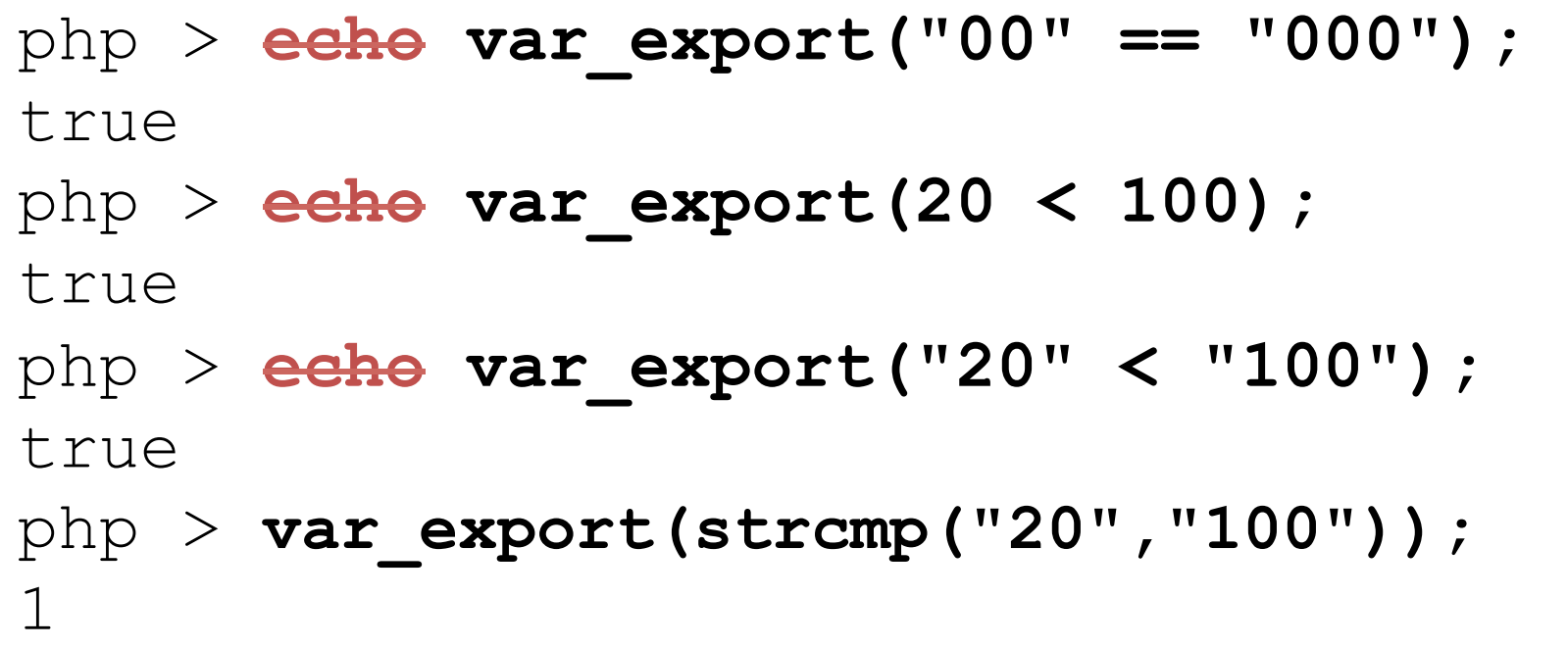

true

false php > **echo var\_export("10" !== 10);** 

 $php$  > **echo var export(false === "");** 

false

php > **echo var\_export(1 === 1.0);** 

 $php$  > **echo var export(1 === true);** false

false

Some PHP programmers never use the  $==$  or  $!=$  operators and instead use  $===$  and  $!==$ , "identical" and "not identical".

php > **echo var\_export("00" === "0");** 

## Equality

## Full programs

Unlike Java but like Python, you don't need any much boilerplate to have a runnable PHP program.

% cat hello.php  $\rightarrow$  type hello.php on Windows) <?php echo "Hello, world!\n";

#### % **php hello.php** Hello, world!

echo writes to standard output: [added post-handouts] % php hello.php  $> x$ % **cat x**  Hello, world!

### PHP hits the web

The web server on lectura supports PHP. If we ask for a file with a .php extension, we get not the contents of that file but the data written to standard output when that file is run as a PHP program. [reworded post-handouts] % **cat hello.php**

<?php echo "Hello, world!\n";

% **scp hello.php lec.cs.arizona.edu:/cs/cgi/people/** whm/public\_html/.

 $\mathbf C$ ≏ https://cgi.cs.arizona.edu/~whm/hello.php

Hello, world!

How does the URL differ from the file name? What's the mapping? 

## Extra Credit Assignment 2

- Due: ?? Wednesday, October ?? 16 at 2:45pm
- Worth: 3 points
- Why: To get you to put some PHP on the web

What: 

Put a file named eca2.php in place on lectura such that hitting https://cgi.cs.arizona.edu/~YOUR-NETID/eca2.php runs it. It must produce at least one byte of output due to execution of a PHP statement but feel free to have it do more.

There's nothing to "turn in"—we'll have a script hit the URL for every student. Note: Everybody on the net will be able to hit it, too, so don't have it print your SSN or anything like that!

Some students may run into problems with permissions and other thing. If so, don't panic but let us know ASAP.

## Sidebar: Copying a file to lectura

Mac OS X: Just use scp like I did.

Windows: 

- 1. Get pscp.exe from the same place you got PuTTY.
- 2. Copy pscp.exe into the directory with your PHP files.
- 3. c:\...> pscp hello.php NETID@lec.cs.arizona.edu:/cs/ cgi/people/NETID/public\_html/.

Or... 

Get WinSCP and read the instructions. Along with simple copying there's Commands>Keep Remote Directory Up To Date, which is very handy!
# while loops

CSC 337 Fall 2013, PHP Slide 37 

# The while loop

The *general form* of a while loop is just like Java and C:

```
while (expression) 
  statement
```
Like Python but unlike Java, the value produced by *expression* is permitted to be of any type—int, boolean, string, and more!

Like Java and C, statement can be a single statement terminated by a semicolon, or a compound statement grouping zero or more statements in curly braces.

Pythoners: Indentation does not matter in PHP! Note also that  $expression$  must be enclosed in parentheses.

# while, continued

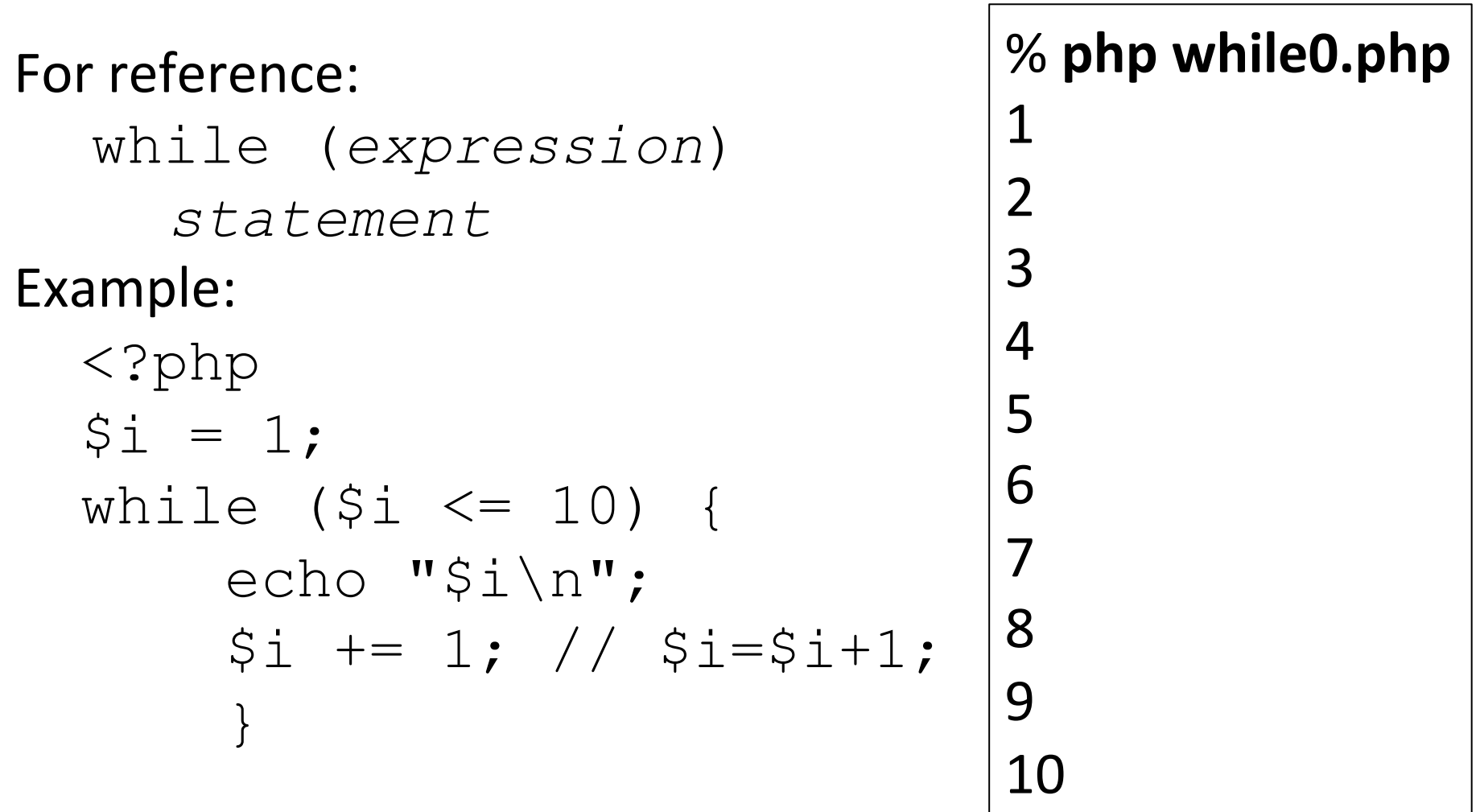

What's  $expression$ ? What's its type? What's statement?

### while, continued

### Here is while1.php. Is it valid? If so, what does it do?

$$
\langle ?php
$$
  
\n $\hat{S}_1 = 10;$   
\nwhile  $(\hat{S}_1) \{$   
\necho " $\hat{S}_1 \setminus n"$ ;  
\n $\hat{S}_1 == 1;$   
\n $\}$ 

### What would the behavior be if we left off the braces?

# while, continued

#### What does this program do?

```
<?php
echo "
<!doctype html> 
<title>Countdown</title>
\langle \texttt{ul} \rangle";
```
<sup>■</sup> String literal split across lines. Later we'll see a more idiomatic construct.

\$i = 10; while (\$i) { \$em = 1 + \$i/10; echo "<li style=font-size:{\$em}em>\$i"; \$i -= 1; } echo "</ul>"; // while2.php

# Hitting Sidebar: Where are the examples?

 h^p://**cgi**.cs.arizona.edu/classes/cs337/fall13/while0.php runs while 0.php and displays its standard output:

cgi.cs.arizona.edu/classes/cs337/fall13/while0.php

1 2 3 4 5 6 7 8 9 10

That URL corresponds corresponds to this path on lectura:

/cs/cgi/classes/cs337/fall13/while0.php 

On lectura, /cs/www/classes/cs337/fall13/c is a *symlink* to /cs/cgi/classes/cs337/fall13. Note what this URL shows:

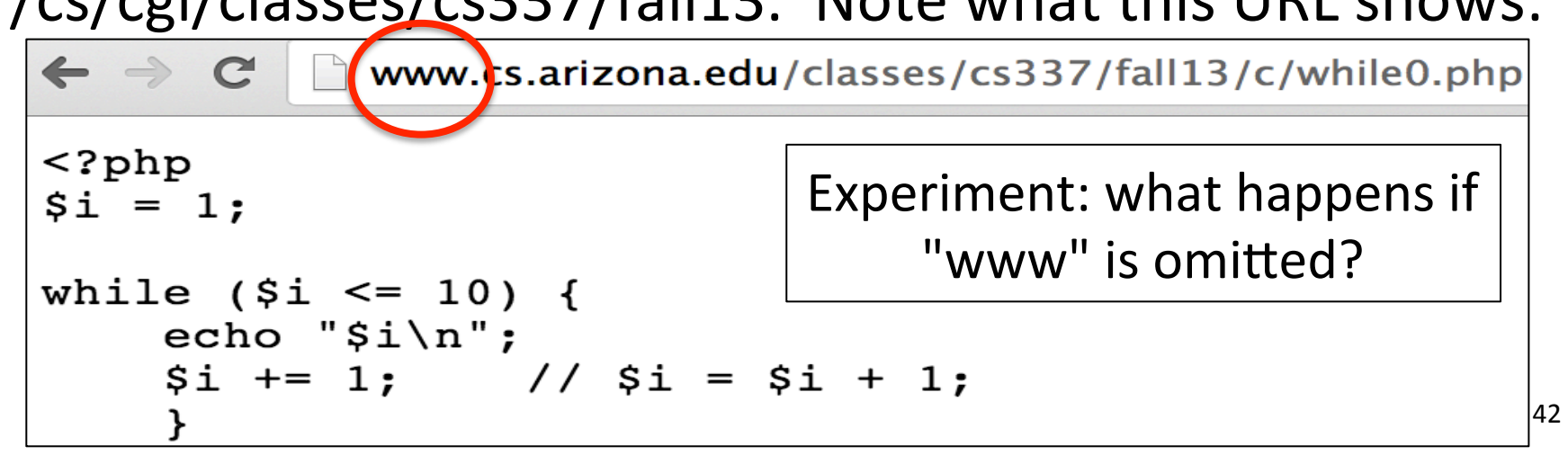

# Reading from files and more

fopen and fgets: open a file and read it The  $f$ open function opens a file for reading (or writing). f gets reads lines from a file one line at a time.

```
php > $f = fopen("five.txt", "r"); 
php > echo gettype($f); 
resource 
php > var dump($f);
resource(2) of type (stream) 
php > echo fgets($f); 
one 
php > echo json_encode(fgets($f)); 
"two\n" (string has trailing newline)
php > echo json encode(rtrim(fgets($f)));
"three" (use rtrim to strip trailing newline)
```
At end of file, fgets returns false.

# Problem: reverse order of lines

Problem: Write a program that reads lines from the file  $five.txt$  and prints them in reverse order: last line first, first line last. (No arrays yet!)

Expected behavior:

- % **php tacfive.php** five four three two one
- $\frac{6}{10}$

## Problem: reverse order of lines

#### tacfive.php: <?php

```
$f = fopen("five.txt", "r");
```
 $$result = "";$ 

```
while (\text{Since} = \text{fgets}(\text{SE})) $result = $line . $result;
```

```
echo $result;
```
Let's be sure we understand the operation of the  $while's$ *expression*. 

Because no path, like  $/w/337/five$ . txt, is specified, the program will look for  $five$  ive. txt in the current directory.

# fopen: Not just for files!

#### taccities.php: Same as tacfive.php but with this instead:  $$f = fopen("http://cs.arizona.edu/classes/cs337/fall13/a1/$ cities.txt", "r");

Execution:

#### % **php tacci5es.php**

. Blacklight Dodgeball Tournament/... Old Train Station:trainstation.jpg/... toknc.com Gateway to Walkertown Kernersville 

... The City of Love Paris  $\%$  CSC 337 Fall 2013, PHP Slide 47

# Reading from standard input

tac.php reads from standard input using a *constant* named STDIN:

```
<?php
   $result = "".while ($line = fgets(STDIN)) 
         $result = $line . $result; 
   echo $result; 
Execution:
   % php tac.php < five.txt
   five 
   four 
   three 
   two 
   one 
   \frac{8}{10}Speculate: What would the following do?
               % php tac.php \lt five.txt | php tac.php
```
# More control structures

### The if-else statement

PHP's if-else statement looks just like Java and C:

```
if (expression) 
  statement1 
else 
  statement2
```
Like PHP's while statement,  $expression$  can have any type, not just boolean.

The  $e$ lse clause is optional.

*statement1* and *statement2* can each be a single statement or a compound statement, with zero or more statements enclosed in curly braces.

### Example: Computing a mean

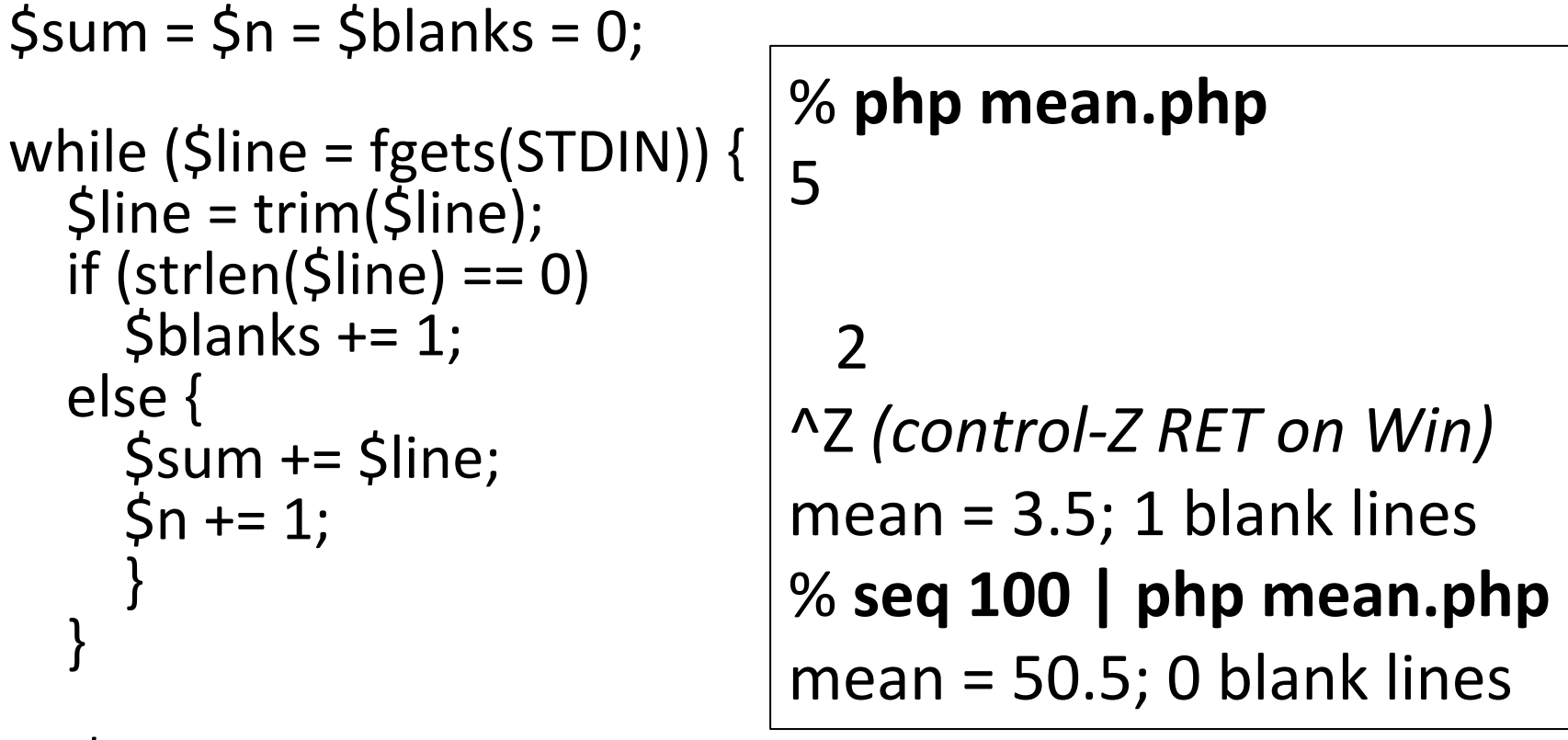

```
if (5n > 0) {
  				$mean	=	$sum	/	$n;	
  echo "mean = $mean; $blanks blank lines\n";
				}
```
# else-if and elseif

Nested "else-if"s can be done like in Java or, using  $\epsilon$ lseif, which is like Python's  $\in$  l i f. These two versions are equivalent:

```
while (\text{Since} = \text{fgets}(\text{STDIN})) {
  Savg = trim(Sline);if (Savg \ge 90) {
            \$grade = "A";	 	}	
      else if (5avg \ge 80) {
            \text{Sgrade} = "B";
     	 	}	
      else if (5avg \ge 70) {
            \text{Sgrade} = "C";	 	}	
      else {
            \text{Sgrade} = "F";	 	}	
      echo "\frac{2}{3}avg -> \frac{2}{3}grade\frac{1}{3}";
      }
```

```
while (\text{Since} = \text{fgets}(\text{STDIN})) {
   \text{Savg} = \text{trim}(\text{Since});if (Savg \ge 90) {
       \frac{1}{2}grade = "A";
								}	
   elseif ($avg >= 80) {
       \frac{1}{2}grade = "B";
								}	
   elseif ($avg >= 70) {
       \text{Sgrade} = "C";								}	
   else {
       \text{Sgrade} = "F";								}	
   echo "\frac{2}{3}avg -> \frac{2}{3}grade\frac{1}{3}";
				}
```
CSC 337 Fall 2013, PHP Slide 52

elseif3.php and elseif.php, respectively

### break and continue

break and continue are just like their counterparts in Java, C, and Python:

break exits the enclosing loop.

continue skips the balance of the current iteration of the enclosing loop and begins the next iteration.

### break and continue, continued

This is break1.php. What does it do?

<?php

```
while (true) { 
      $line = trim(fgets(STDIN)); 
     if (\text{Since} == ".'') break; 
     if (!is numeric($line))
         \overline{\mathrm{conf}}inue;
     while ($line) { 
          echo "x"; 
          $line = 1; } 
     echo "\n"; 
 }
```
# Functions

CSC 337 Fall 2013, PHP Slide 55 

## **Function basics**

Like Python but unlike Java, PHP allows functions to be "freestanding"—not associated with a class.

Here's a call to a trivial function, followed by the function's definition:

```
 <?php say_hello(); 
    function say hello()
 { 
        echo "Hello, world!\n";
 }
```
The keyword  $function$  must precede the function's name.

A function's definition need not precede a call to it.

# Function basics, continued

Here's a function that takes two parameters and returns a value:

```
				<?php
 // return $count copies of $string
  function repl($string, $count)
				{	
    $result = "":while ($count--)
       $result .= $string;
    return $result;
  \} // repl.php
                              Usage:	
                                php > include("repl.php");
                                php > echo repl("abc", 2);
                                				abcabc
                                php > echo strlen(repl("abc", 1000));
                                				3000	
                                php >
```
Observations?

# Function basics, continued

At hand:

 { 

 } 

# function repl(\$string, \$count)

 $$result = "";$ 

while (\$count--) \$result .= \$string;

return \$result;

Things to note:

- Parameters prefixed with  $\zeta$ , just like variables.
- No declaration of parameter or return types.
- If no return or just "return;" NULL is returned.
- The function  $inc$ lude ( $$file$ ) loads code at run-time, but functions can't be redefined.

# Function basics, continued

The type of the value returned by a function can vary!

```
function twice(\frac{5x}{x} // twice.php
  {
     if (gettype(\forall x) === "string")
        return $x . $x;
     elseif (gettype(\&(x) == "integer")return \zeta x * 2;
     								else	
        return "huh?";
				}	
                                    php > include("twice.php");
                                    php > echo twice("abc");
                                    abcabc
                                    php > echo twice(7);
                                    14	
                                    php > echo twice(7.0);
                                    huh?
```
PHP uses call-by-value (but...)

Like Java and Python, PHP uses "call-by-value"—changing a scalar parameter in a function doesn't affect the value in the caller.

```
php > function zero($x) \{ $x = 0; \}php >$a = 10;
				php	>	zero($a);	
php > echo $a;
				10
```
However, we'll later see a way to make the above work.

The first assignment to, or access of a variable  $S \times$  in a scope causes it to be created in with that scope. 

Code outside of a function is considered to in the global scope.

Code inside a function is considered to be in a local scope created that invocation of that function.

The call to  $f()$  prints  $x =$ because the  $S_{\rm X}$  in  $f(t)$ , with local scope has not been initialized!

# The qlobal keyword

```
	%	cat	global1.php	
<?php
\frac{1}{5}x = "g"; // This \frac{1}{5}x has global scope
f();
function f()\{// This \frac{5}{x} has local scope
   echo "x = \frac{5x}{n}";
}	
%	php	global1.php	
x =
```
## global, continued

The  $q$ lobal keyword allows a function to declare that it wants to use the instance of a variable that's at global scope.

 $\zeta x = "g";$  $f()$ ; g(); function  $f()$  { global \$x; echo " $x = \frac{5x}{n}$ ";  $\zeta x = "from f";$ }  $\epsilon$ tion  $\epsilon$ ()  $\epsilon$ 

function 
$$
g()
$$
 {  
global  $Sx$ ;  
echo " $x = Sx \n\\$ 

Execution: % **php global2.php**   $x = g$  $x = from f$ 

The  $q$ lobal  $\frac{2}{x}$  declarations in  $f(t)$  and  $g(t)$  cause references to  $s$ x in those functions to reference the instance of  $S_{\text{X}}$ with global scope rather than individual, local scope instances of  $$x$ .

# Default values for parameters

PHP allows default values to be specified for parameters.

```
function wrap($s, $wrap = "\langle>") # wrap.php
   {
       return $wrap[0] . $s . $wrap[1];
   }	
Execution:
   php > echo wrap("abc");
   <sub>abc</sub></sub>
```

```
php > echo wrap("abc", "()");
(abc)
```
There are several related rules. One is that all parameters without defaults must precede all parameters with defaults.

# Running PHP with XAMPP

# It started with "LAMP"

Over time this "solution stack" for web applications emerged as a popular choice:

**Linux** as the operating system Apache HTTP Server (a.k.a. "httpd") **MySQL** as the database **P**HP/**P**erl/**P**ython as programming languages 

All components are Open Source, and there are no licensing fees.

The stack was later ported to Windows and Mac OS X. WampServer and MAMP provide one-step installs of the Apache Server, MySQL, PHP and more.

XAMPP is an AMP stack that runs on Windows, Mac OS X, Linux, and Solaris. The "X" is for cross-platform.

XAMPP is my current recommendation if you'd like to have an AMP stack on your machine.

Alternatively, you can use cgi.cs.arizona.edu, which is in fact a LAMP stack.

Both need to be secured against access by other students in the class.

XAMPP can be easily secured via firewall settings. Working on cgi.cs.arizona.edu requires .htaccess and .htpasswd files.

### PHP version headaches

php.net shows these stable versions:

5.3.27 5.4.20 5.5.4 

cgi.cs.arizona.edu runs 5.3.10 and that's not likely to change soon.

Compromise: I suggest XAMPP 1.8.2, which has PHP 5.4, putting us not too far ahead of cgi.cs.arizona.edu and not too far behind the leading edge.

# Installing XAMPP

XAMPP 1.8.2 installer for Windows: http://www.apachefriends.org/download.php?xamppwin32-1.8.2-2-VC9-installer.exe 

XAMP 1.8.2 installer for Mac OS X: http://www.apachefriends.org/download.php?xampposx-1.8.2-2-installer.dmg 

You can save space by "unchecking" Tomcat, Perl, FileZilla FTP Server, and Mercury Mail Server.

By default, XAMPP installs to C:\XAMPP on Windows and /Applications/XAMPP on OS X.

## The XAMPP control panel on Windows

### The XAMPP control panel below shows that Apache is running and MySQL is stopped. (We don't need it yet.)

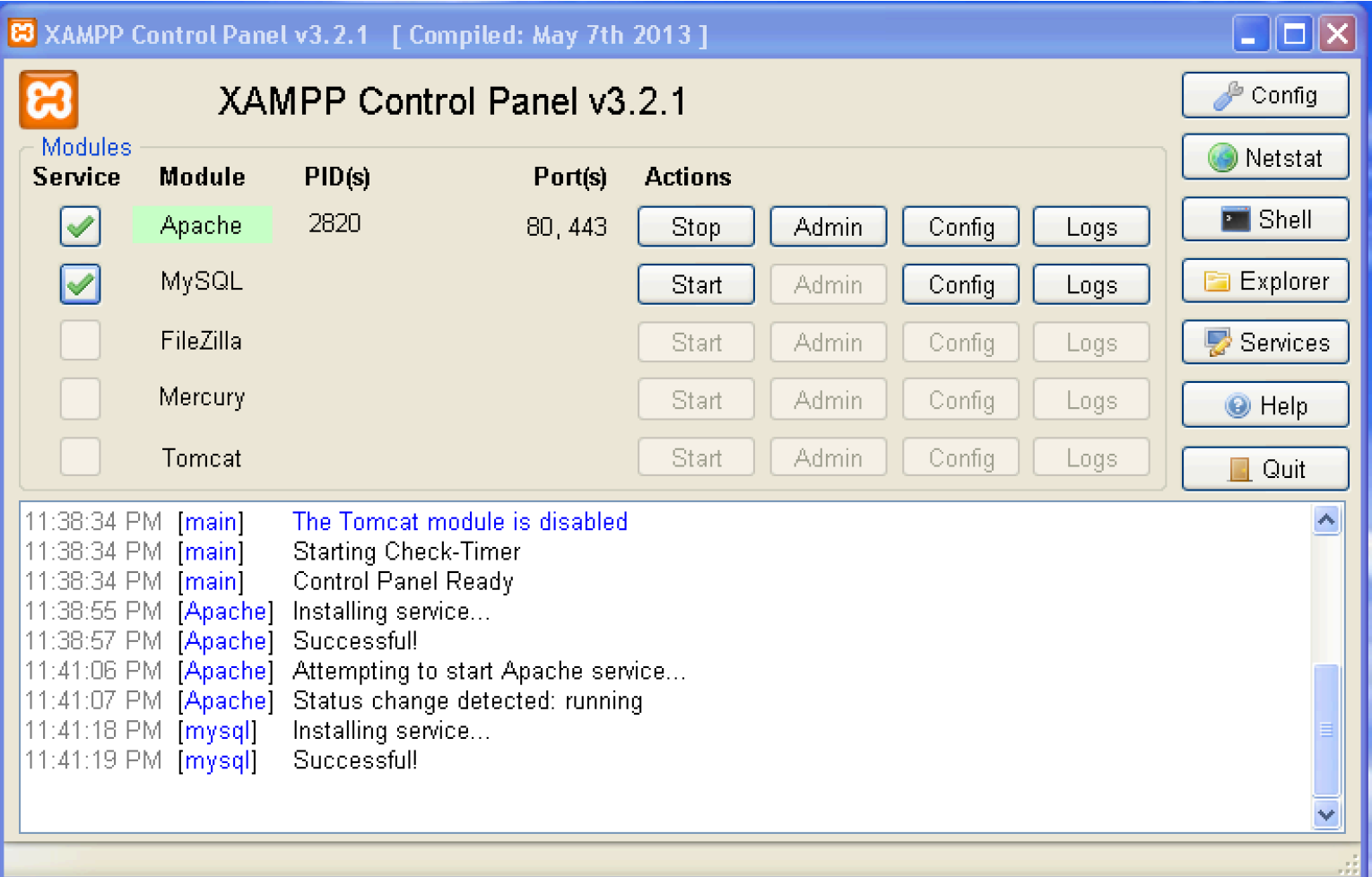

CSC 337 Fall 2013, PHP Slide 69 

# The htdocs directory

**XAMPP's** htdocs directory is the DocumentRoot for Apache. On Windows it is  $C: \XAMP$ P $\hd$ htdocs. On OS X it is / Applications/XAMPP/htdocs.

If you copy hello.php to htdocs, you can hit it like this:

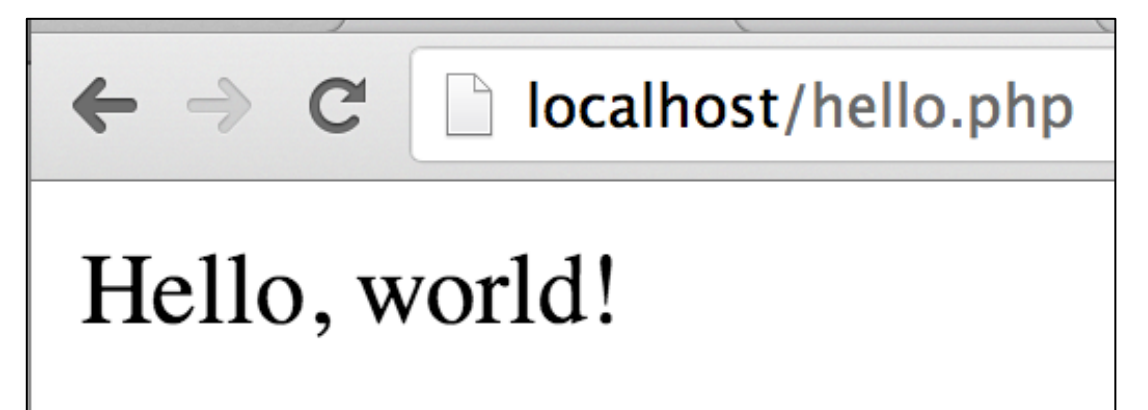

If hello.php was in htdocs/337, you'd instead hit localhost/337/hello.php 

### Using XAMPP's PHP from the command line

You can use XAMPP's PHP directly on both Windows:

```
W:\337> c:\xampp\php\php --version
PHP 5.4.19 (cli) (built: Aug 21 2013 01:12:03)
...
```
W:\337> **hello.php** (If error, try c:\xampp\php\php hello.php) Hello, world!

And OS X:

#### % /Applications/XAMPP/bin/php --version PHP 5.4.19 (cli) (built: Aug 26 2013 14:04:00)

#### % **/Applica5ons/XAMPP/bin/php hello.php** Hello, world!

It's not hard to set your "path" so you can type just "php" but a number of factors can come into play. Google, or see us during office hours. My old 352 slides on Piazza talk about it.

# Securing /cs/cgi/people/NETID
# Securing /cs/cgi/people/NETID

If no special steps are taken, anybody on the Internet can see what's in /cs/cgi/people/NETID/public html by hitting http://cgi.cs.arizona.edu/~NETID

Access can be controlled with appropriate .htaccess and .htpasswd files in /cs/cgi/people/NETID/public html.

Here is my .htaccess file. It is minimal but sufficient.

\$ **cat /cs/cgi/people/whm/public\_html/.htaccess** AuthUserFile /cs/cgi/people/whm/public\_html/.htpasswd AuthName "Who Dat?" AuthType Basic Require valid-user

AuthUserFile specifies a password file. We'll see it soon. **AuthName** is used in a username/password prompt. AuthType Basic specifies that "Basic authentication" is to be used. It is the simplest to configure but passwords are sent unencrypted so it **should only be used with HTTPS!** 

**Require valid-user** activates access control. If it is commented out with a #, everybody still has access.

Docs: http://httpd.apache.org/docs/current/mod/directives.html

#### With that .htaccess file in place, hitting a URL in  $\ldots$ /~whm/ $\ldots$ produces an authentication dialog:

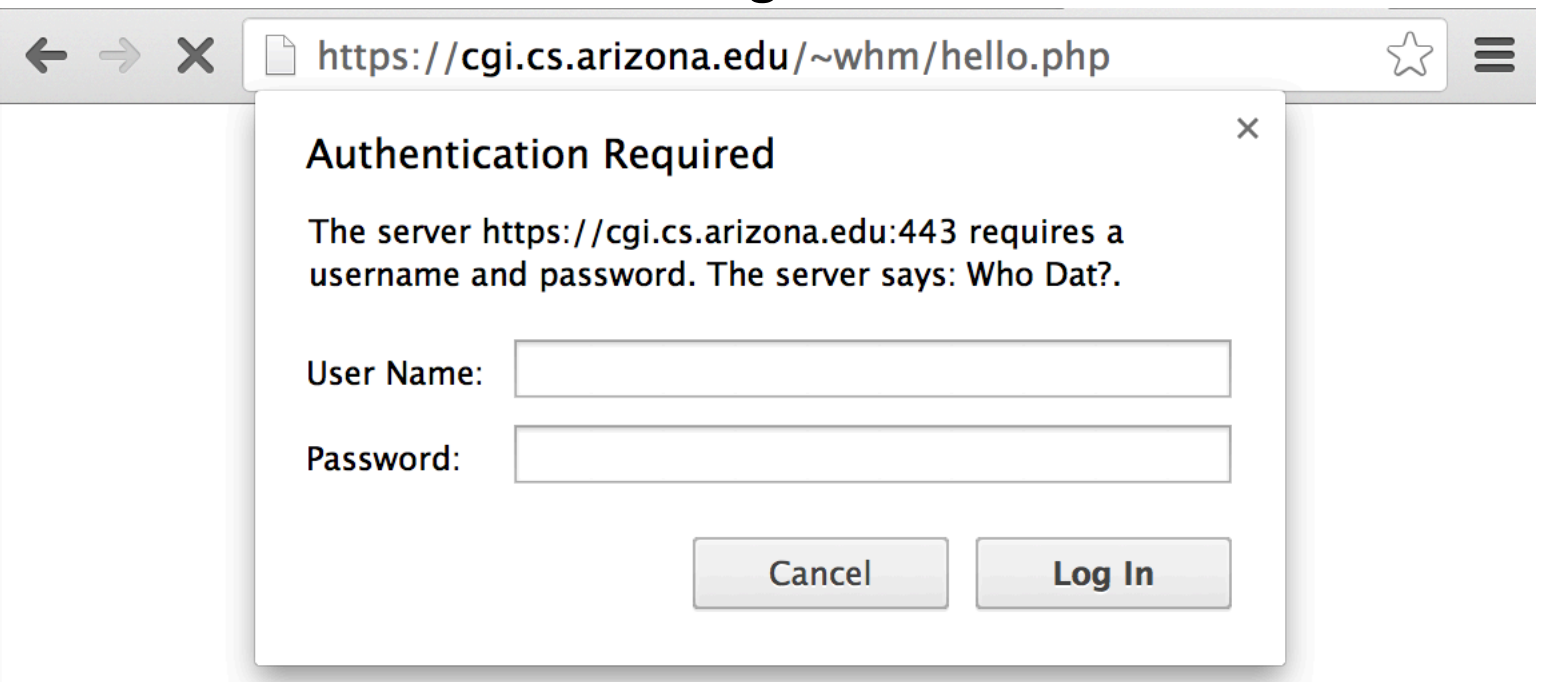

**IMPORTANT: ALWAYS USE** httpS://... with sites that use Basic Authentication!

When you set up your .htaccess file, confirm that the dialog appears iff **Require valid-user** is present. (Try commenting with #.)

Recall the **AuthUserFile** line from .htaccess:

 AuthUserFile /cs/cgi/people/**whm**/public\_html/.htpasswd

Here is .htpasswd. It has entries for two users. % **cat .htpasswd** whm:\$apr1\$uRHVz9Rz\$CMUHL1KQN72CUMwx7cF6i1 test:\$apr1\$niU5LU6b\$ZT68slBua25B4UlGEngzb0 Use *your* netid!

Entries for .htpasswd can be generated with the htpasswd command on lectura. See options for htpasswd with **man htpasswd.** The following invocation simply prints the user:password entry. You can paste it into .htpasswd with an editor.

% **htpasswd -n whm** New password: (I typed secret) Re-type new password: *(ditto)* whm:\$apr1\$uRHVz9Rz\$CMUHL1KQN72CUMwx7cF6i1 

At this point people/NETID is secure from Internet access but it must also be secured from your untrustworthy classmates!

Use this command to change the directory permissions: % **chmod 750 /cs/cgi/people/NETID** 

When done, check it and confirm the **drwxr-x---** sequence % **ls -ld /cs/cgi/people/NETID** 

drwxr-x---)4 NETID 33 4 Oct 17 15:28 /cs/cgi/people/NETID

chmod is the "change (file) mode" command. It's used to change the value of nine bits that specify who can can access a file. Mode 750, which is shown as rwxr-x---, means that  $(1)$  the owner of the directory (you) can read it, write it, and "search" it, (2) the "group" (which ends up being the Apache server) can read it and search it, and (3) all other users can't access it in any way.

#### Extra Credit Assignment 3

Due: Monday, October 21 at 2:45pm

Worth: 3 points

What: 

Secure https://cgi.cs.arizona.edu/~YOUR-NETID as shown on the preceding slides.

There's nothing to turn in. We'll test by hitting https://cgi.cs.arizona.edu/~YOUR-NETID and also checking directory permissions. If we get an authentication dialog and the mode is 750, you get three points!

Some students may run into problems with permissions and other things. If so, don't worry but let us know ASAP.

#### With the Network tab in Chrome DevTools we can see the authentication information that the browser sends:

 $\leftarrow \rightarrow c$ **A** https://cqi.cs.arizona.edu/~whm/hello.php

Hello, world!

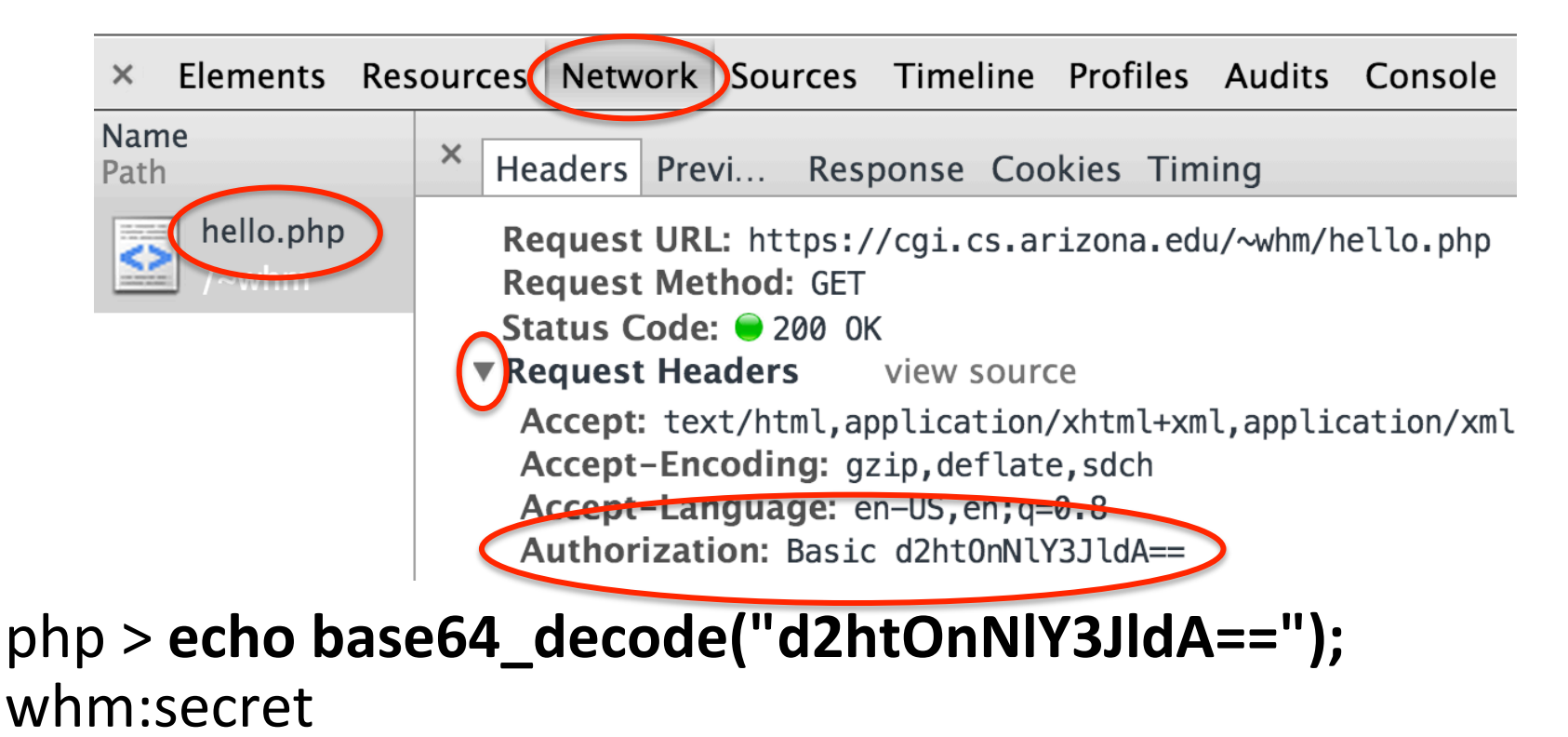

Once authenticated, browsers send the Basic Authentication information along with every request sent to that site.

Exiting the browser causes the authentication information to be discarded, unless you saved the password for the site. (Passwords saved by browsers are trivially accessible, BTW!)

An .htaccess file protects both the directory it is in and all subdirectories of that directory, too.

XAMPP's Apache HTTP server can be secured with .htaccess and .htpasswd but there's no need to do that if the firewall on your machine is configured to block external access to the server.

We'll talk more about the HTTP protocol later.

# Testing your a5 solutions

#### Testing with XAMPP

If XAMPP is installed, you might test an a5 solution by putting it in htdocs/a5 and hitting it on localhost:

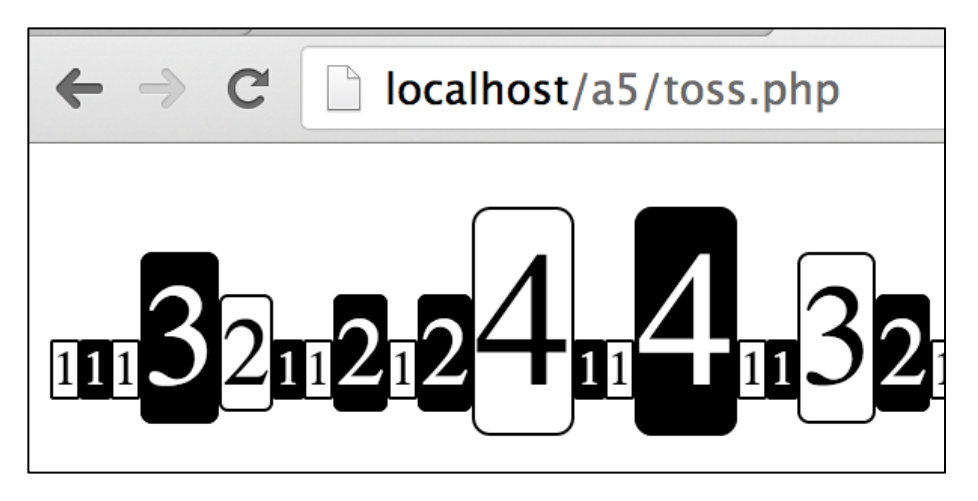

There's nothing magic about "a5"; the example just points out that the URL can specify a file in a subdirectory.

If trouble, use View>Developer>View source to see the generated HTML and CSS.

#### Testing with the command-line on Windows

XAMPP's default install on Windows associates the extension .php with  $c:\xamp;ampp\php\php.exe.$  Typing the name of a php file at the command prompt causes the file to be run:

C:\xampp\htdocs\a5> pattern.php <!doctype html><title>Pattern</title> <blockquote><img src=blackpixel.png...LOTS MORE...  $\wedge$ C

Redirect the output into a file and then open the file:

C:\xampp\htdocs\a5> pattern.php > x.html C:\xampp\htdocs\a5> **x.html** C:\xampp\htdocs\a5> **blog.php > blog.html & blog.html**

#### Testing with the command line on OS X

You can use the Apple-supplied php like this:

```
%	php pajern.php
<!doctype html><title>Pattern</title>
<blockquote><img src=blackpixel.png...LOTS	MORE...	
\wedgeC
```
Redirect the output into a file and open the file with the "open" command, which uses OS X file associations:

```
% php pattern.php > x.html%	open	x.html
% php pattern.php > x.html ; open x.html
```

```
Or maybe add an alias for XAMPP's php and use it:
   % alias xp=/Applications/XAMPP/bin/php
   % xp pattern.php >x2.html
```
To avoid typing the alias each time you start Terminal, put it in one of the bash initialization files like  $\gamma$ .profile or  $\gamma$ .bashrc. (See my 352 slides.)

#### Testing on lectura

If running PHP on your own machine is not an option, you could edit files in /cs/cgi/people/NETID/public html on lectura and then hit http://cs.cgi.arizona.edu/NETID/...

A variant would be to edit files on your own machine and copy them to lectura to test them.

I use this "search engine"/keyword for testing: wc https://cgi.cs.arizona.edu/~whm/%s

Let us know if you find yourself having to frequently enter your password when hitting cs.cgi.arizona.edu.

#### The White Screen of Death

#### Here's a problem with testing on lectura: % **cat /cs/cgi/people/whm/public\_html/error.php** <?php echo 1 # missing semicolon!

When it's hit, we get The White Screen of Death:

 $\leftarrow$   $\rightarrow$   $\mathbb{C}$  **A** https://cgi.cs.arizona.edu/~whm/error.php

I am unaware of anything that can be put in error.php to cause that syntax error to be shown. (Let me know if you've got a solution!)

Note: XAMPP's configuration doesn't have this problem.

#### A workaround for The White Screen of Death

We can use a "wrapper" that loads the file of interest after turning on the display errors configuration option:

#### % **cat /cs/cgi/people/whm/public\_html/wrap.php** <?php

```
ini set('display errors', 'On');
include("error.php");
```
#### When we hit the wrapper, we see the error:

**△** https://cgi.cs.arizona.edu/~whm/wrap.php  $\Theta \oslash \equiv$  $\leftarrow \rightarrow c$ 

Parse error: syntax error, unexpected \$end, expecting ',' or ';' in/var/www/zuni/cgibin/people/whm/public\_html/error.php on line 3

Putting the ini\_set(...) in error.php doesn't work because compilation fails before ini  $set(...)$  is called. ini get(...) can be used to see the initial value of display\_errors.

# A round of odds and ends

#### NULL

There is a null type with one value, represented by the literal NULL, which is case-insensitive.

A variable's value is NULL if it has never been assigned a nonnull value or it has been unset ().

```
php > var_dump(null);
NULL	
php	>	var_dump($x);	
NULL	
php > \frac{6}{x} = 1;
php >unset($x);
php > var_dump($x);
NULL
```
#### Automatic type conversions

One way to compare languages is to consider the type of the result of a binary operator for various operand types.

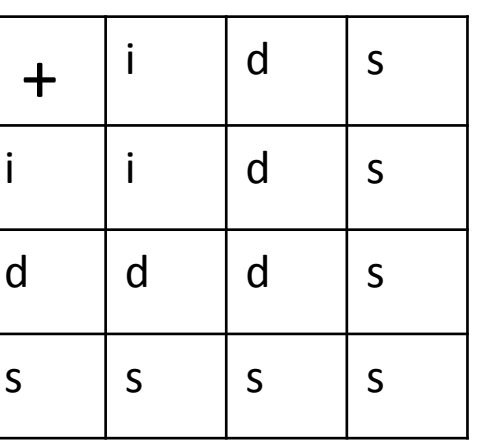

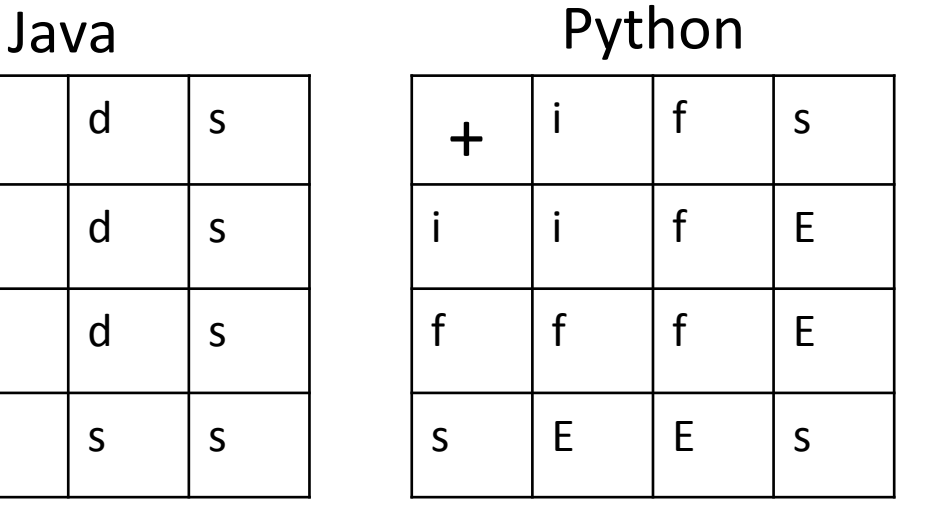

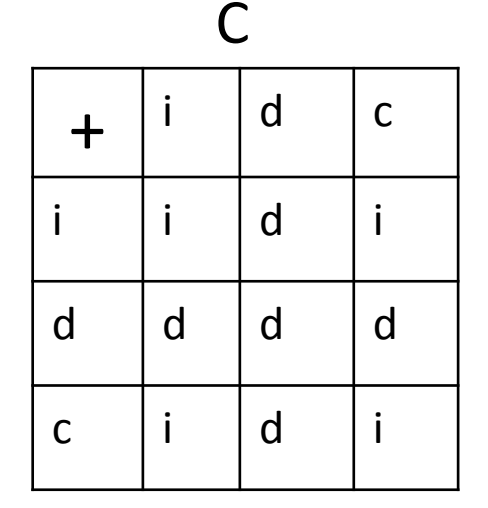

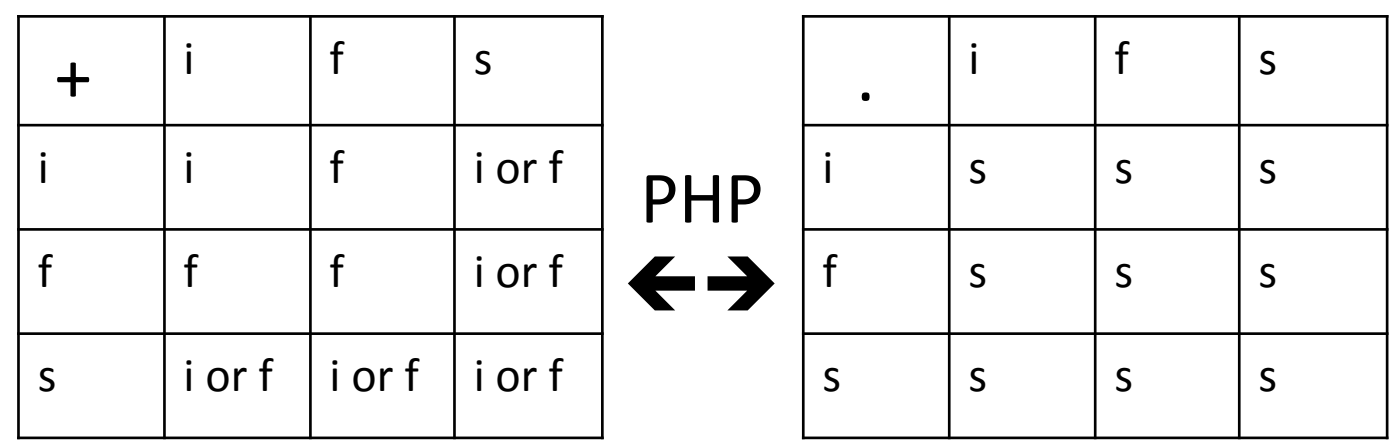

Automatic type conversions, continued

As shown in the previous tables, the result of binary  $+$  is always a number, assuming no error:

```
php > var dump(1 + "2" + "7/11");
int(10)	
php > var_dump(1 + "2" + "7.0/11");
float(10)	
php > var_dump(null + false + true);
int(1)
```
The string concatenation operator (.) always yields a string: php > var dump(1 . "2" . "7/11" . true); string(7) "127/111" php > var\_dump(null . false . true); string $(1)$  " $1$ "

## "Casting"

(I believe) C introduced the term "casting" for explicit type conversions. PHP uses the same syntax:

```
php > \frac{6x}{10} = (int)2.3; # like int(2.3) in Python
php > var_dump($x);
int(2)
```

```
php > \frac{6}{9}y = (double)2;php > var dump($y);
float(2)
```

```
php > \$z = (string)("10" + "20");
php > var dump($z);
string(2) "30"
```
Automatic conversions are called "implicit casting" in PHP literature. That seems like an oxymoron: implicit explicit conversions!

## is SOMETHING functions

PHP has a number of functions to test whether a value meets some criteria. A few examples: php > **var\_dump(is\_int(10));** bool(true) 

php > **var\_dump(is\_int(10.0));** # is\_float would be true bool(false) 

php > **var\_dump(is\_numeric("10"));** # "10.1" would be true, too bool(true) 

 $php > \text{var\_dump(is\_string(1.1))};$ bool(true) 

 $php > var_dump(is_file(".."));$  # is\_dir("..") is true bool(false) 

```
php > var_dump(is_file("a5/blog.txt"));
bool(true)
```
#### Logical operators

Like C and Java, PHP has logical operators !, &&, ||.

PHP also has and, or, and  $xor$ , which have lower precedence that the assignment operators. PHP does not have  $not.$ 

```
php > var_dump(1 < 2 && 3 > 4);
bool(false)
```

```
php > var_dump(1 < 2 or 3 > 4);
bool(true)
```
php > var\_dump(true and true and true and false); bool(false) 

php > var\_dump(true and true and true and !false); bool(true) 

```
php > var_dump(true xor true);
bool(false)
```
PHP has the notion of a *constant*. It is an identifier that is given a scalar value (int, float, boolean, or string) by calling the define function:

```
php > define("DOTS", "...");
php > define("NL", "\n");
php > echo 10, DOTS, NL;
10...	
php > var_dump(DOTS);
string(3) "..."
```
On an earlier slide we saw the constant STDIN:  $\textsf{Since} = \textsf{fgets}(\textsf{STDIN});$ 

Constants have global scope, even if defined in a function.

Using a constant implies that the value won't change, but a constant can be changed!

#### Bare strings

A "bare string" is an unquoted sequence of alphanumeric characters starting with an underscore or a letter.

If it hasn't been defined as a constant, it's treated as a string literal!

```
php	>	echo	hello,	world;	
helloworld
```

```
php > include(wrap .".". php);
php > var_dump(wrap(TESTING, E3));
string(9) "ETESTING3"
```

```
php > define(TESTING, xxxxxxxx);
php > var_dump(wrap(TESTING, E3));
string(10) "Exxxxxxxx3"
```
# Arrays

CSC 337 Fall 2013, PHP Slide 97 

#### Array basics

A PHP array is in fact an *ordered map*.

PHP arrays are used in cases where a Java programmer might use an array, a Map, or List; or where a Python programmer might use a tuple, list, or dictionary. (One type does it all!)

php.net/manual/en/language.types.array.php describes the basics of the type.

There are dozens of library functions specifically for manipulating arrays, and dozens of others that use and/or produce arrays.

php.net/manual/en/ref.array.php describes the arraymanipulating functions.

#### Array basics, continued

#### An array can be created with the  $array$  *construct*: php >  $\sin$  = array("one"=>1,"ten"=>10.0,"five"=>"V");  $php > var$  dump(\$a); array $(3)$  {  $['one''] = > int(1)$  $[''ten''] = > float(10)$  $[''five''] = > string(1)''V''$ }

The array Sa is can be thought of as a map/dictionary with these key/value associations:

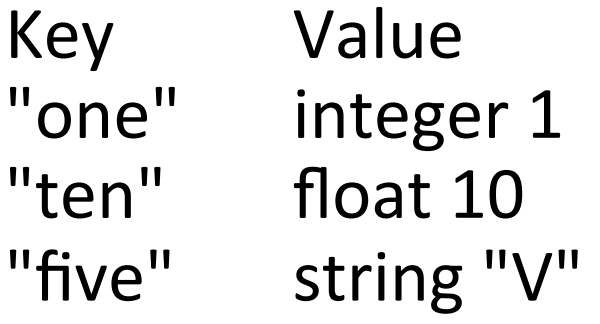

#### Array basics, continued

The value associated with a key can be accessed with a subscripting notation.

```
php > \$a = array("one" =>1,"ten" =>10.0," five" => "V");
php > var_dump($a["one"]);
int(1)php	>	var_dump($a["ten"]);	
float(10)	
php > var_dump($a["twenty"]);
NULL
```
Note that NULL is produced if a key is not found. With error\_reporting(22527), "Notice: Undefined offset: ..." is printed. 

```
% cat tallywords.php<br>
Example: Tallying words
<?php
\text{Scounts} = \text{array}();
while (\text{Sword} = \text{fgets}(\text{STDIN})) {
  $word = trim(Sword);$counts[$word] += 1; # Very expressive—that's good!<br># How is first occurrence handled?
				}	
var dump($counts);
%	php tallywords.php		<	tallywords.1	
array(4)\{[''to''] = > int(2)[''be''] = > int(2)[''or''] = > int(1)['not']=\gt; int(1)}	
                                                  %	cat	tallywords.1	
                                                   to	
                                                   be	
                                                   or	
                                                  not	
                                                  to	
                                                   be
```
#### Implicit values for keys

If array(...) is invoked with only values (no  $\Rightarrow$ ), the values are associated with integer keys 0, 1, 2, ...

```
php > \sin = array(1, 10.0, "V", false);
php	>	var_dump($a);	
array(4) {
 [0]=> int(1)[1]=> float(10)[2]=> string(1) "V"
 [3]=> bool(false)
}	
php > var_dump($a[0], $a[2], $a[4]);
int(1)string(1) "V"
NULL
```
#### Exploding a string

Many PHP functions return arrays. Here's one: explode (string \$delim, string \$s [, int \$limit ])

```
Usage:	
   php > $parts = explode("/", "a:3/b:4/c:2");
   php	>	var_dump($parts);
   array(3) {
    [0]=> string(3) "a:3"
    [1]=> string(3) "b:4"
    [2]=> string(3) "c:2"
   }
```
What does explode() do?

Problem: Write  $f(5s)$  such that  $f('a:3/b:10/xy:2")$  returns "aaabbbbbbbbbbxyxy". Here's function that will help:  $count(array(10,2,4))$  returns 3.

#### Exploding a string, continued

```
Solution: (explode1.php)
    function f(\xi s){	
      Sresult = ";
      \text{Ssegs} = \text{explode}("/", \text{Ss});Si = 0;while (\$i < count(\$segs)) {
             \frac{1}{2} $parts = explode(":", $segs[$i]);
            $result = str repeat($parts[0], $parts[1]);
            Si += 1;
             }	
        return $result;
    }	
    var dump(f("a:3/b:10/xy:2"));
    var dump(f("10:0/1:10"));
    var dump(f(":1000000000000/xxxx:0")); # a trillion(?)
```

```
parse url(...)
```
PHP's parse url() function returns an array where the the keys name the parts of a URL:

```
php > var_dump(parse_url("http://safaribooks.com.<br>ezproxy1.library.arizona.edu/978144068/ch03_html?
readerfullscreen=1&readerleftmenu=0=#X2ludGVybm"));
array(5)\{['scheme"] = > string(4)'http"[''host'']=\gt{string(44)}"safaribooks.com.ezproxy1.library.arizona.edu"	
 		["path"]=>		string(20)	"/978144068/ch03_html"	
 ["query"]=> string(36) "readerfullscreen=1&leftmenu=0="
 ["fragment"]=> string(10) "X2ludGVybm"
}
```
The various elements can be referenced with names rather than integer offsets.

#### The foreach statement

PHP's foreach statement provides a way to easily iterate over elements in an array:

php > **foreach (\$a as \$key => \$value)** php > echo "key=\$key, value=\$value\n"; key=one, value=1 key=ten, value=10 key=five, value=V

Any names can be used for the key and value; I typically use  $$k$  and  $$v$ .

Note that foreach is one word.

#### foreach, continued

Instead of specifying ... **\$key => \$value** ..., we can specify a single variable:

```
php > \sin = array("one"=>1,"ten"=>10.0,"five"=>"V");
php > foreach ($a as $x)
php > echo "\frac{1}{2}x\ln";
1	
10	
\bf V
```
When only a single variable is named, which is iterated over, the keys or the values? What if we wanted to iterate over the others?

#### Arrays and functions

m\_to\_n creates an array holding a sequence of integers: funcOon m\_to\_n(\$start, \$end { \$r = array(); \$n = \$start; while (\$n <= \$end) { **\$r[] = \$n**; \$n += 1; } return \$r; } // m\_to\_n.php a\_to\_s returns a string with the values from an array: funcOon a\_to\_s(\$a) { \$r = \$sep = ""; foreach (\$a as \$value) { \$r .= \$sep . \$value; \$sep = ","; } return "array(\$r)"; } // m\_to\_n.php

Usage: 

```
php > echo a_to_s(m_to_n(-3,3));
array(-3,-2,-1,0,1,2,3)	
php > echo a_to_s(array_reverse(m_to_n(1,7)));
array(7,6,5,4,3,2,1)
```
#### Lots of array functions...

```
Some fun with a few of PHP's many array-related functions:
   php > \frac{5x}{x} = array_slice(str_split("pickle"),1,3);
   php > echo a_to_s($x);
   array(i,c,k)
```

```
php > array_unshift($x, "t"); array_push($x, "s");
php > echo a to s(5x);
array(t,i,c,k,s)
```

```
php > sort($x); echo a to s($x);
array(c,i,k,s,t)
```

```
php > $nums = m to n(1,12);
php > shuffle($nums); echo a_to_s($nums);
array(4,12,7,11,5,2,3,6,9,8,10,1)
```
Some array functions are *applicative*; some are *imperative*.

#### Passing parameters by reference

In PHP, call-by-value is used with arrays, too! Because of that, this function has no effect: (It works in Java and Python.)

```
function twice($nums) \{ # callbyref1.php
      Si = 0;
      while (\sin \theta < \text{count}(\sin \theta)) {
         Shums[Si] *= 2;
         Si += 1;								}	
    }	
Usage:	
        php > \frac{5a}{m} = m to n(1,5);
        php	>	twice($a);	
        php > echo a to s(5a);
       array(1,2,3,4,5)
```
#### Passing parameters by reference, continued

We could make twice() *applicative* by returning a new array but another option is to pass the array by reference, indicated by preceding the parameter with an ampersand:

```
function twice(&$nums) { # callbyref2.php
  Si = 0;
  while (\sin \theta < \text{count}(\sin \theta)) {
     $nums[$i] *= 2;\sin + = 1;
								}	
}
```
Now this *imperative* version works as if it were Java or Python:  $php > $a = m$  to  $n(1,5)$ ;  $php >$ **twice(** $\overline{5a}$ **)**;  $php >$  echo a to  $s(5a)$ ; array(2,4,6,8,10) 

#### PHP converts various values for keys!

Keys can be only strings or integers. Others are converted.  $php > $a = array($ ;  $#$  Actual key

```
php > \frac{10^{11}}{20} = "10"; # int 10
php > \sin 010"] = "010"; # string
php > \frac{1}{2}[7.2] = 7.2; \qquad # int 7
php >$a[false] = false; # int 0
php > \mathsf{S}a[true] = \mathsf{true}; # int 1
php >$a[null] = null; # empty string
```

```
php	>	var_dump($a);	
array(6)\{[10]=> string(2) "10"
 		["010"]=>	string(3)	"010"	
 [7]=> float(7.2)
 		[0]=>	bool(false)	
 		[1]=>	bool(true)	
 		[""]=>	NULL	
}
```
#### array\_merge

The array merge function can be used to concatenate arrays with integer keys:

```
php > $a=m to n(1,5);
php > $b=m_to_n(20,25);
php > \frac{1}{5}c = \text{array} merge(\frac{1}{5}a, \frac{1}{5}b, \frac{1}{5}a);
php > a_to_s($c);
php > echo a to s($c);
array(1,2,3,4,5,20,21,22,23,24,25,1,2,3,4,5)
```
Things are more "interesting" if the arrays have any noninteger keys or if there's a mix. (Try it!)

# PHP's \$\_GET array

CSC 337 Fall 2013, PHP Slide 114 

#### The HTTP GET request

When we hit a URL in a browser, the browser sends a "GET" request to a server using the HTTP protocol.

The server responds with data that the browser renders as HTML. 

We can use the  $curl$  command to see the complete interaction.

curl is available on lectura and OS X. There's a Cygwin curl package, too.

### Watching a GET with CURL

#### % **curl -v hjp://cgi.cs.arizona.edu/classes/cs337/fall13/hello.php**  $*$  Connected to cgi.cs.arizona.edu (192.12.69.39) port 80 (#0) > GET /classes/cs337/fall13/hello.php HTTP/1.1 > User-Agent: curl/7.25.0 (x86\_64-apple-darwin10.8.0) l/...**(2)** > Host: cgi.cs.arizona.edu  $>$  Accept:  $*/*$  $>$  (3) < HTTP/1.1 200 OK **(4)** < Date: Tue, 22 Oct 2013 20:44:33 GMT **(5)** < Server: Apache/2.2.22 (Ubuntu) < X-Powered-By: PHP/5.3.10-1ubuntu3.8 < Content-Type: text/html < **(6)** Hello, world! \* Closing connection #0 Note the... (1) GET (2) Headers (3) Blank line (4) 200 OK (5) Headers (6) Blank line (7) Data

">" lines were sent by curl; "<" lines were received from the server; "\*" lines are info printed by curl.

#### Viewing GET results with Chrome

 $\leftrightarrow$ cgi.cs.arizona.edu/classes/cs337/fall13/hello.php  $C$ 

#### Hello, world!

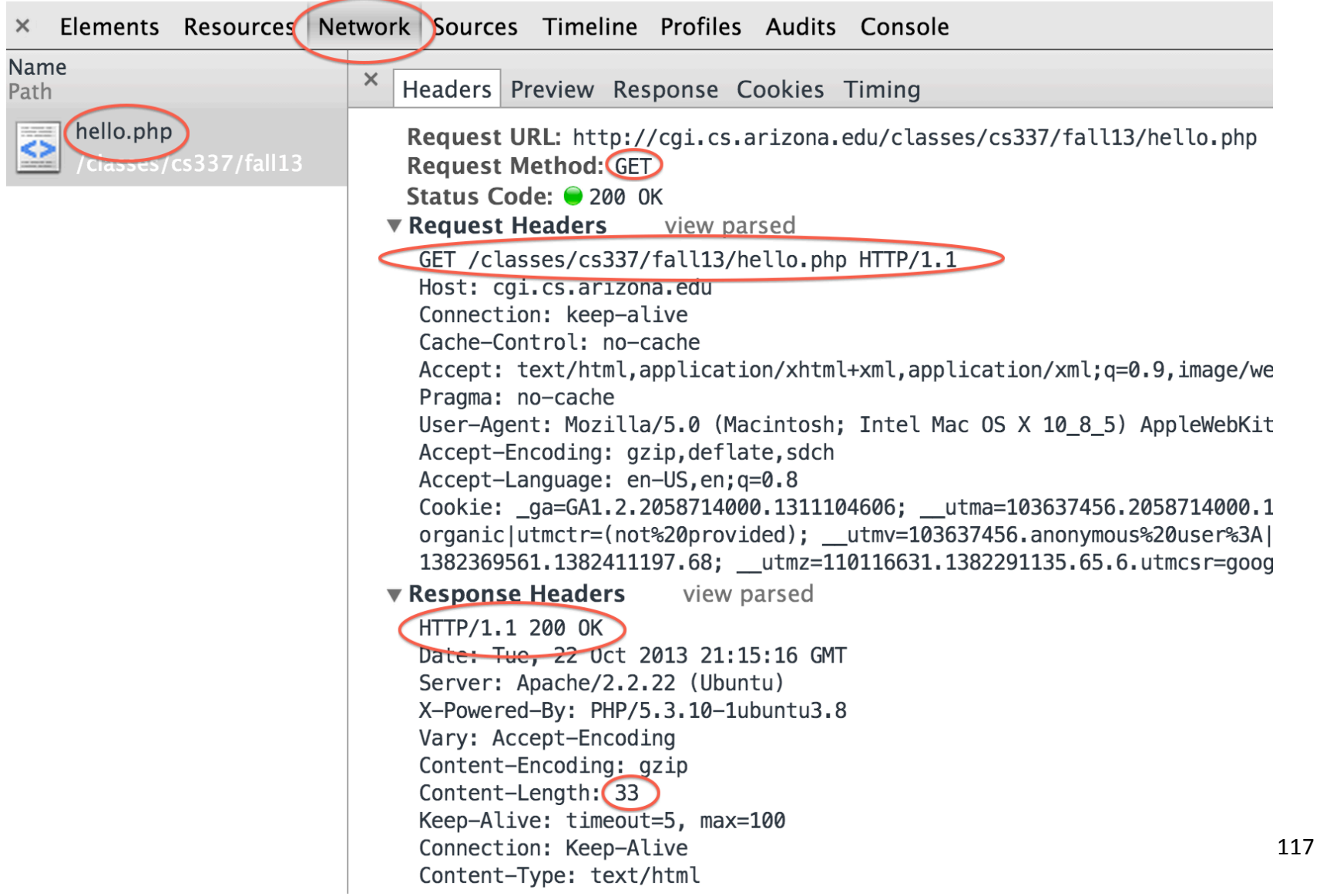

#### URL parameters

```
Note the result of this parse url call:
```

```
php>	var_dump(parse_url("hjp://localhost/c/get1.php?
start=10&end=20"));
```

```
array(4) {
 ['scheme"]=> string(4) "http"
 ["host"]=> string(9) "localhost"
 ['path"]=> string(11) "/c/get1.php"
 		["query"]=>	string(15)	"start=10&end=20"	
}
```
The *query string* has two name/value pairs. These are known as *URL parameters*. 

URL parameters are one way to provide data to a web application.

#### Accessing URL parameters with  $\frac{1}{2}$  GET

PHP makes URL parameters available in the  $\zeta$  GET array.

```
\langle?php # get1.php
echo "<pre>";
var dump($ GET);
echo "</pre>";
```
Note the result when we hit get1.php

```
array(3) {
  ['start"] =>
  string(1) "5"
  \lceil "end" \rceil=>
  string(2) "10"
  ["s"]=>
  string(11) "Hello, GET!"
}
```
## Problem: Sequence of numbers

#### Make it so!

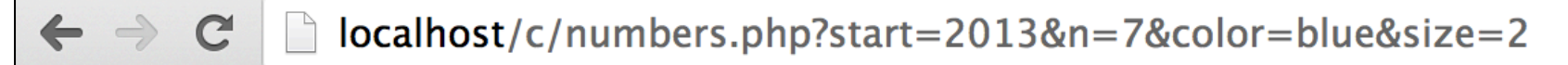

#### Here are your numbers!

- 2013
- 2014
- 2015
- $\cdot$  2016
- 2017
- 2018
- $\bullet$  2019

#### Solution: Sequence of numbers

```
<?php 								#	numbers.php
echo "<! doctype html>
<title>Numbers</title>
<body	style=font-size:{$_GET['size']}em>	
Here are your numbers!
<ul	style=color:{$_GET['color']}>";
```

```
Si = $ GET["start"];
\text{Send} = \text{Si} + \text{S} \text{ GET}['n"] - 1;while (Si \leq 5end) {
   echo "<li>$i":
   Si += 1:
				}
```
What's the behavior if a parameter is omitted?

# **HTML Forms**

CSC 337 Fall 2013, PHP Slide 122 

#### The HTML input element

HTML forms typically contain one or more input elements. HTML5 has 20+ types of input elements.

Two common input types are text and submit: <div style='border:dotted 1px; padding: .5em; display: inline-block'> What's your guess? **<input type=text name=guess size=5>**  <input type=submit value='Go!'> </div> input1.html 

Rendering: 

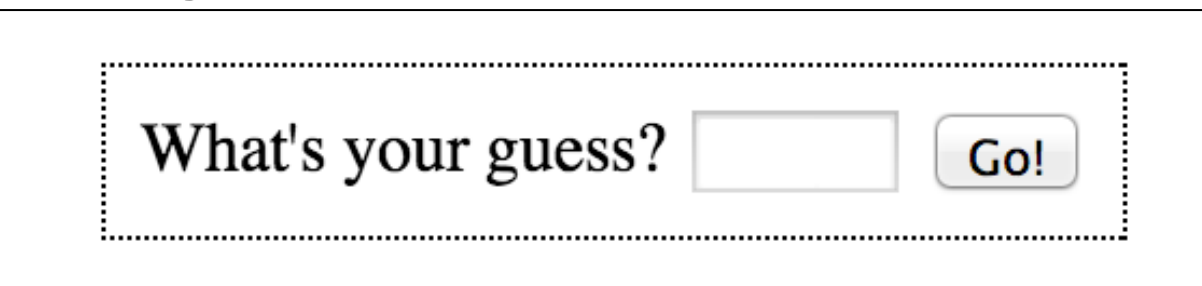

#### The HTML form element

Input elements are usually children of an HTML  $form$ element: 

#### **<form method=get ac5on='guess.php'>**

boolean attribute!

 <div style=...> What's your guess? <input type=text name=guess size=5 required> <input type=submit value='Go!'> </form> form1.html 

If 777 is entered in the text field and the Go! button is clicked, the browser sends this HTTP request: GET /.../guess.php?guess=777 HTTP/1.1

Let's try it!

# $<$ f $\circ$ rm $>$ , continued  $\le$ f $\circ$ rm $>$ , continued

```
< form method=get action='guess.php'>
```

```
				<input	type=text	name=guess	size=5>	
  				<input	type=submit	value='Go!'>	
</form>
```
Key points: 

Clicking the Go! button generates an HTTP GET request that references the URL specified by the form's action.

The GET request will include a URL parameter that specifies a value for quess.

The form's method=get attribute indicates that the request is to be a GET. (We'll see POSTs soon.)

Like any other HTML element, a  $\leq$  form> might be on a manually typed HTML page or be generated by PHP execution.

What do we need now?

#### guess.php

#### A simple back-end: <?php  $Sguess = S_GET['guess'];$  $\frac{1}{5}$  SERVER['HTTP\_REFERER'];

if (!isset(\$guess)) die("Oops! Expected a URL parameter!");

#### if  $(Sguess == "")$ die("No guess?! (<a href='\$referer'>Try again</a>)");

echo "Wow! Sguess is a great guess, but it is incorrect!  $\langle b \rangle$ href='\$referer'>Try again!</a>";

How does it work? How could we improve it?

Try it with the DevTools Network tab. Do Rt.clk>Copy as cURL, too!

Notes:  $\frac{1}{2}$  SERVER['HTTP\_REFERER'] is the page we came from. The die(...) function outputs its arguments and exits PHP.

[REPLACEMENT SET!] Discard sheet with slides 127-133 from Friday, 10/25/13 

#### Longer example: sequence.php

Result: 

A form that specifies a sequence of numbers to generate:

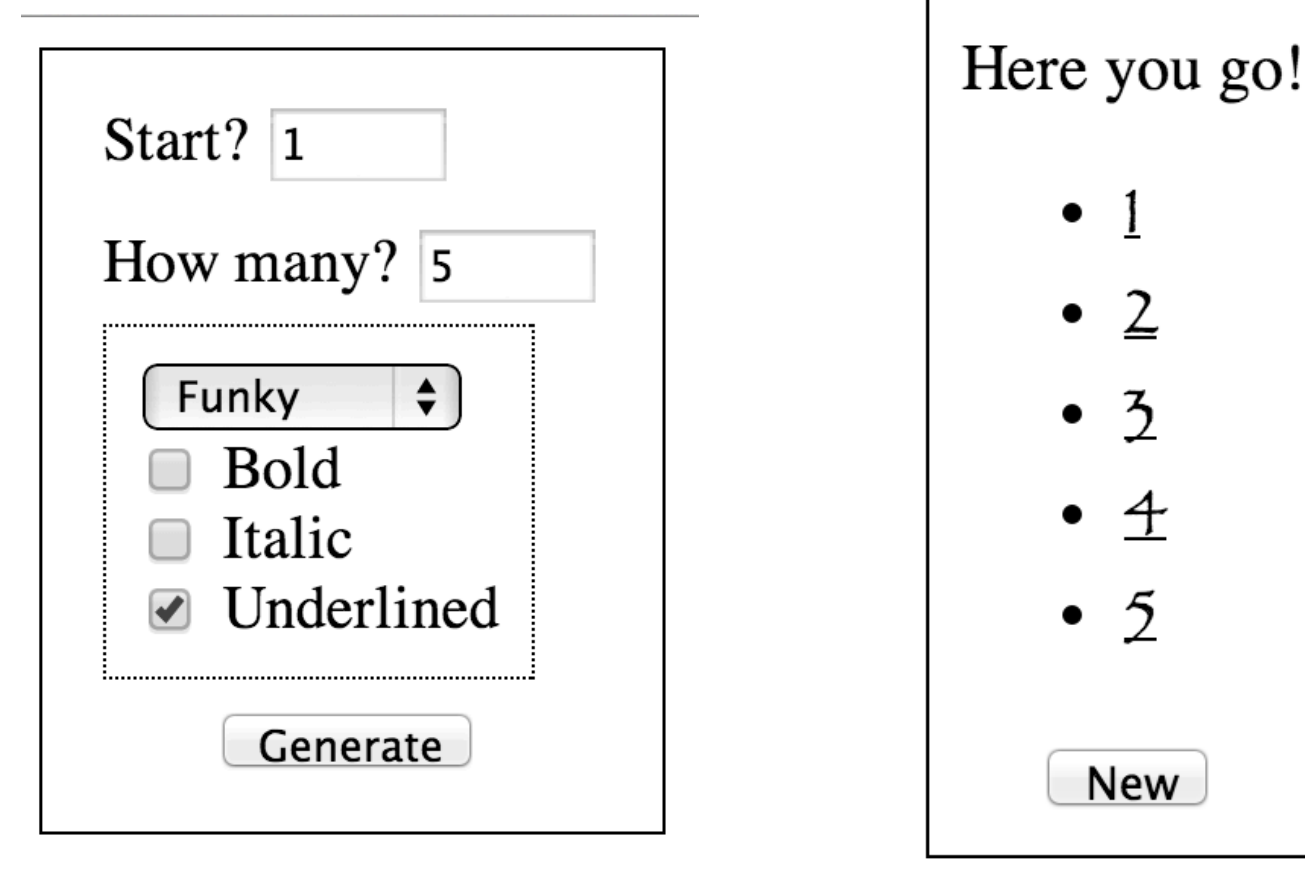

What <input>s are new?

Run it: http://cgi.cs.arizona.edu/classes/cs337/fall13/sequence.php

CSC 337 Fall 2013, PHP Slide 128 

#### sequence.php, continued

Top-level control and some styling:

```
write header();
if (count(\oint GET) == 0)
     write form();
else	
     write_numbers();
function write header()
{	
     echo "<!doctype html><title>Sequence</title>
     <style>	
     #controls { border: 1px solid; padding: 0.5em 1em;<br>line-height: 2em; float: left; }
     #attrs { border:dotted 1px; width:6em; line-height: 1em;<br>padding: 0.5em }
     #results { border: 1px solid; float:left; margin-left:-1px;<br>padding: 0.5em }
     </style>";	
}
```
#### sequence.php, continued

#### function write  $form()$ {

echo "<div id=controls>

<form method=get action='sequence.php'>

Start? <input name=start type=text size=5 value=1 required><br> How many?  $\langle$  input name=n type=text size=5 value=5 required> $\langle$ br>

# <div id=attrs><br>
select name=font-family><br>
soption value=sans-serif>Sans Serif</option><br>
<option value=cursive>Cursive</option><br>
<</option><br>
</select><br>
</select><br>
<hr><br>
<input type=checkbox name=attrs[] value=bold> Bold<br>

 $\leq$ input type=checkbox name=attrs[] value=underlined> Underlined<br>  $\langle$ div $\rangle$ 

<div style=text-align:center><input type=submit value='Generate'></div> </form> 

```
\langlediv>";
```
} 

See HFHC Chapter 14 for lots of detail on form elements. (Skim it!)

#### sequence.php, continued

```
function write numbers()
{	
   $attrmap = array("bold"=>"font-weight:bold;", "italic"=>"font-style:italic;",
      "underlined"=>"text-decoration:underline;");
   $style = "font-family:{$_GET['font-family']};";<br>if (isset($ GET["attrs"])) {
     foreach (\$ GET["attrs"] as $attr) {
        \frac{1}{5}style .= \frac{1}{5}attrmap[\frac{1}{5}attr];
												}	
								}
```
echo "<div id=results>Here you go!<ul style='\$style' >";

```
\sin = \frac{1}{2} GET["start"];
    \frac{\text{Send}}{\text{Sim}} = \frac{\text{Si}}{\text{Sim}} + \frac{\text{S}}{\text{S}} = \frac{\text{GET}}{\text{Sim}} - 1;while (Si \leq 5end) {
          echo "<\frac{1}{5}i"; $i += 1;
								}
```
} 

echo "</ul><form method=get action='sequence.php' style=text-align:center> <input type=submit value='New'></form></div>"; 

#### Sidebar: GETs are one-line test cases

If the code that handles form submission has a bug, we have two choices for debugging:

 $(1)$  The slow way, by repeatedly filling out the form and clicking a button to submit it.

(2) The fast way, by saving the URL and hitting it again.

Let's try it with seqbug.php, a buggy sequence.php.

The URL for a GET can be mailed, put in a text file, added to a bug report, etc. It's a one-line test case!

## Accumulating a sum

Problem: Write a PHP app that sums a series of numbers entered on a form one at a time.

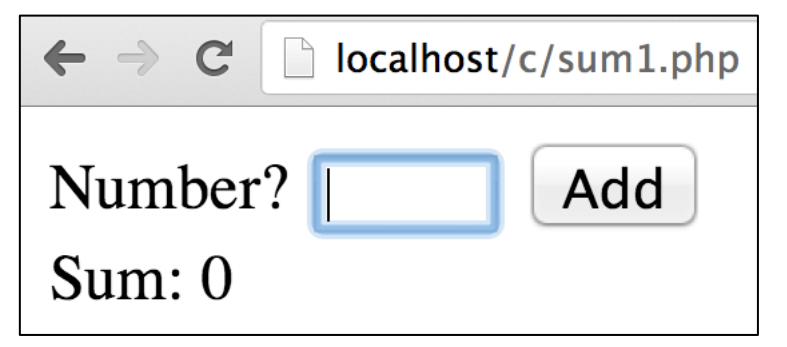

#### What's the problem?

```
sum1.php, which doesn't work:
 error_reporting(22519);
 \text{Sum} += \text{S} \quad \text{GET}['value'];
 echo"
 <form action='sum1.php'
      								method=get>	
    Number? <input type=text
                 name=value size=5>
    				<input	type=submit	value=Add>	
    <br>
    Sum: $sum
 </form>";
```
#### Accumulating a sum, continued

If we hit the URL  $sum1$ .php?value=7, we'll execute this line: 

```
\text{Sum} += \$ \text{ GET}['value"];
```
What's  $\frac{1}{2}$  sum now?

If the user next enters 9, we'll hit  $sum1$ .php?value=9 and  $do$   $\sin$   $+=$   $\sin$   $GET$ ["value"] again.

Then what will  $\frac{1}{2}$  sum be?

It might look like the app is running continuously but each form submission causes sum1.php to be run from scratch. There's no retention of any information from the last run.

#### One solution: a hidden field

This is sum2.php. It uses a *hidden field*:

error\_reporting(22519);  $Ssum = S$  GET["sum"] +  $\frac{1}{2}$  GET["value"]; echo "<!doctype html><title>Hidden</title> <form action='sum2.php' method=get> **<input type=hidden name=sum value=\$sum>** Number? <input type=text name=value size=5> <input type=submit value=Add> <br> Sum: \$sum </form>"; 

If  $7$  is entered, we hit sum2.php?sum=0&value=7 If  $9$  is then entered, we hit sum2.php?sum=7&value=9

#### Sidebar: The autofocus attribute

The autofocus binary attribute lets us specify that a control is to be given *input focus* when a form loads. sum2a.php uses it: 

```
error_reporting(22519);
\text{Sum} = \text{S} GET["sum"] + \text{S} GET["value"];
echo<sup>"</sup>
<!doctype	html>	
<title>Hidden</title>
<form action='sum2a.php' method=get>
  				<input	type=hidden	name=sum	value='$sum'>	
  Number? <input type=text name=value
       size=5	autofocus>	
  				<input	type=submit	value=Add>	<br>	
  Sum: $sum
</form>";
```

```
Try it!
```
#### "Sticky" values

With sum2.php the number field clears after the form is submitted.

sum3.php makes the number field have a "sticky" value—instead of clearing, the field is prepopulated with the last-entered value.

```
error reporting(22519);
$value = $  GET["value"];
\text{Sum} = \frac{1}{5} \text{ GET}['sum"] + \text{Evaluate};echo "<! doctype html><title>Sticky</title>
< form action='sum3.php' method=get>				<input	type=hidden	name=sum	value='$sum'>	
  Number? <input value='$value' type=text name=value
       size=5	autofocus>	
  				<input	type=submit	value=Add>	<br>	
  Sum: $sum
</form>";
```
#### Multiple submit buttons

If a form has multiple submit buttons we can add a  $name$  attribute to distinguish between them. Here is sum4.php:

```
if ($ GET["submit"] == "Add") {
  \overline{\$value = \overline{\$} GET["value"]; \overline{\$}sum = \overline{\$} GET["sum"] + \overline{\$}value;
				}	
else {
  \frac{1}{2}value = null; \frac{1}{2}sum = 0;
				}	
echo "<! doctype html><title>Reset</title>
<form action='sum4.php' method=get>
  				<input	type=hidden	name=sum	value='$sum'>	
  Number? <input value='$value' type=text name=value size=5
autofocus>	
  				<input	type=submit	name=submit	value=Add>	
  \epsiloninput type=submit name=submit value=Reset> <br>
  Sum: $sum
</form>";
```
# Assignment 6 stuff

CSC 337 Fall 2013, PHP Slide 139 

#### Arrays of arrays

A PHP array can have arrays as values.

```
php > $odds = array(1,3); $evens = array(2,4);
php > $both = array($odds, $evens);
php > var_dump($both):
array(2) {
 [0]=> array(2) {
            [0]=> int(1)<br>[1]=> int(3)[1]=> array(2) {
            [0]=> int(2)<br>[1]=> int(4)}
```
 $\text{5both} = \text{array}(\text{array}(1,3),\text{array}(2,4))$ ; works, too. Python equivalent: both =  $[[1,3],[2,4]]$ . How about Java?

#### arrays of arrays, continued

mexplode() explodes a string first by slashes and then by colons:

```
function mexplode($s)
{	
      Sr = array();
      foreach (explode("/", $s) as $part)
             \frac{1}{2} \frac{1}{2} \frac{1}{2} \frac{1}{2} \frac{1}{2} \frac{1}{2} \frac{1}{2} \frac{1}{2} \frac{1}{2} \frac{1}{2} \frac{1}{2} \frac{1}{2} \frac{1}{2} \frac{1}{2} \frac{1}{2} \frac{1}{2} \frac{1}{2} \frac{1}{2} \frac{1}{2} \frac{1}{2} \frac{1}{2} \frac{1}{2} return $r;
}	//	mexplode.php
                                                                                                              		}	
                                                                                                              		}	
                                                                                                              }
```

```
php >$a =
  mexplode("a:10/bbb:5");
php	>	var_dump($a);	
array(2) {
 [0]=>array(2) {
  [0]=> string(1) "a"
  [1]=> string(2) "10"
 [1]=>
 array(2) {
  [0]=> string(3) "bbb"
  [1]=> string(1) "5"
```
### arrays of arrays, continued

Here's a function that takes an mexplode(...) result as an argument and produces a string with replications:

```
function mrepl(§a)\{Sr = "";
    foreach ($a as $spec)
          \frac{1}{5}r .= str repeat(\frac{1}{5}spec[0], \frac{1}{5}spec[1]);
    return $r;
}
```
Usage: 

```
php > \sin = mexplode("a:3/xy:4/ccc:10");
php > echo mrepl($a);
aaaxyxyxyxycccccccccccccccccccccccccccccc
php > echo mrepl(mexplode("[]:3/():5/@-@:2"));
[][][]()()()()()@-@@-@
```
#### load entries.php on a6

```
%	cat	entries1.txt	
I've started a blog!
tags:	x,y,z
2013-08-28	
Line 1
Line 2
.end	
Phone trouble...
2013-09-19	
First (and last) line.
.end
```

```
% php test_load_entries.php array(2) {
 [0]=> array(4) {
  ["title"]=> string(20) "I've started a blog!"
  				["date"]=>	string(10)	"2013-08-28"	
  ["text"]=> string(14) "Line 1...
  ['tags"] = > \array(3)[0]=> string(1) "x"
   [1]=> string(1) "y"
   [2]=> string(1) "z"
						}	
				}	
 [1]=>array(4) {
  ["title"]=> string(16) "Phone trouble..."
  				["date"]=>	string(10)	"2013-09-19"	
  ['text"] \Rightarrow string(23) "First (and last)
line...."	
  ["tags"]=> array(0) { }
		}
```
# Demos of shapes.php and blog2.php
# The HTTP POST request

CSC 337 Fall 2013, PHP Slide 145 

# form1.html revisited

Here's a revision of form1.html from slide 124, trivially recast as PHP, but also with  $qet$  changed to  $post$  and a slightly revised back-end (guesspost.php).

```
<?php
echo "<! doctype html><title>form</title>
<link	rel=stylesheet href=form1.css	type=text/css>	
<form method=post action=guesspost.php>
  				<div>	
  What's your guess?
  				<input	type=text	name=guess	size=5	required>	
  <input type=submit value='Go!'>
  \langlediv>
</form>	";
```
Try form1get.php and form1post.php. What differences do you see? 

### guesspost.php

There's only one difference between guess.php and guesspost.php:

```
\frac{1}{2}guess \frac{2}{5}POST[\frac{1}{2}guess'];
\frac{1}{2} \frac{1}{5} \frac{1}{5} \frac{1}{5} \frac{1}{5} \frac{1}{5} \frac{1}{5} \frac{1}{5} \frac{1}{5} \frac{1}{5} \frac{1}{5} \frac{1}{5} \frac{1}{5} \frac{1}{5} \frac{1}{5} \frac{1}{5} \frac{1}{5} \frac{1}{5} \frac{1}{5} \frac{1}{5} \frac{1}{5} \frac{1}{5}
```

```
if	(!isset($guess))	
  die("Oops! Expected a URL parameter!");
```

```
if (Sguess == "")die("No guess?! (<a href='$referer'>Try again</a>)");
```

```
echo "Wow! Sguess is a great guess, but it is incorrect!<br>
<a	href='$referer'>Try	again!</a>";	
echo "</div>":
```

```
Confirm with diff:
    %	diff	guess.php guesspost.php
    8c8	
    \le $guess = $ GET['guess'];
    ---	
    > $guess = $ POST['guess'];
```
### GET vs. POST

w3.org/Protocols/rfc2616/rfc2616-sec9.html defines HTTP "methods" (a.k.a. verbs). Excerpts:

"The GET method means retrieve whatever information is identified by the [URL]."

"The PUT (note: PUT, NOT POST!) method requests that the enclosed entity be stored under the supplied [URL].

"The POST method is used to request that the origin server accept the entity enclosed in the request as a new subordinate of the resource identified by the [URL]." Examples: (also from the RFC)

Adding a message to a group of articles Providing a block of a data to a data-handling process Extending a database through an append operation

# GET vs. POST continued

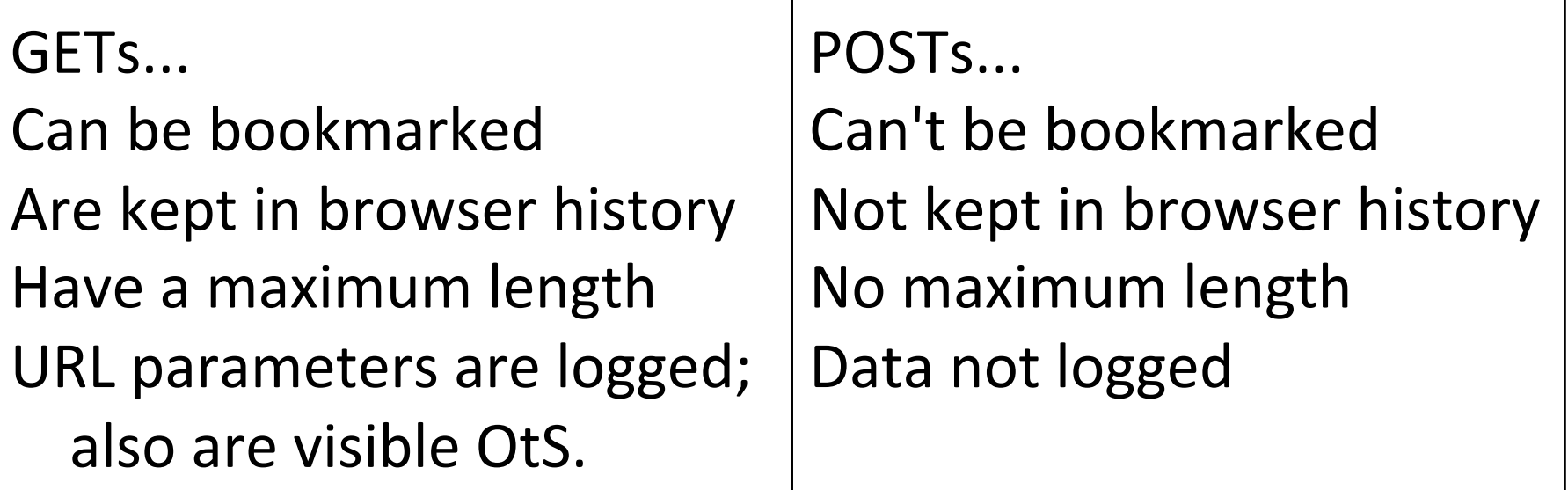

Broad rules of thumb: Use GET when requesting data Use POST when changing data Feel free to bend rules when developing/debugging

MUST use POST if data might be "long", like an uploaded image or document.

There are caching issues, too... CSC 337 Fall 2013, PHP Slide 149

# Sidebar: Apache's access log

Here are some lines from /Applications/XAMPP/logs/access log on my machine. What have the users been doing?

127.0.0.1 [31/Oct/2013:16:08:58] "GET /a6/blog2.php HTTP/1.1" 200 15643 127.0.0.1 [31/Oct/2013:16:08:58] "GET /a6/tile1.png HTTP/1.1" 304 -127.0.0.1 [31/Oct/2013:16:08:58] "GET /a6/folly.jpg HTTP/1.1" 304 -127.0.0.1 [31/Oct/2013:16:08:58] "GET /a6/raffle.jpg HTTP/1.1" 304 -

127.0.0.1 [31/Oct/2013:16:09:06] "GET /a6/blog2.php?filter=World%20Series HTTP/1.1" 200 3701 

- 127.0.0.1 [31/Oct/2013:16:09:18] "GET /a6/form1.html HTTP/1.1" 404 1030 127.0.0.1 [31/Oct/2013:16:09:23] "GET /c/form1.html HTTP/1.1" 304 - 127.0.0.1 [31/Oct/2013:16:09:23] "GET /c/form1.css HTTP/1.1" 304 - 127.0.0.1 [31/Oct/2013:16:09:29] "GET /c/guess.php?guess=1234 HTTP/1.1" 200 208 127.0.0.1 [31/Oct/2013:16:11:24] "GET /c/sequence.php?
- start=-99&n=200&font-family=fantasy&attrs%5B%5D=bold&attrs%5B %5D=underlined HTTP/1.1" 200 1813

Run tail  $-f$  /Applications/XAMPP/logs/access log and hit some URL<sub>S</sub>.

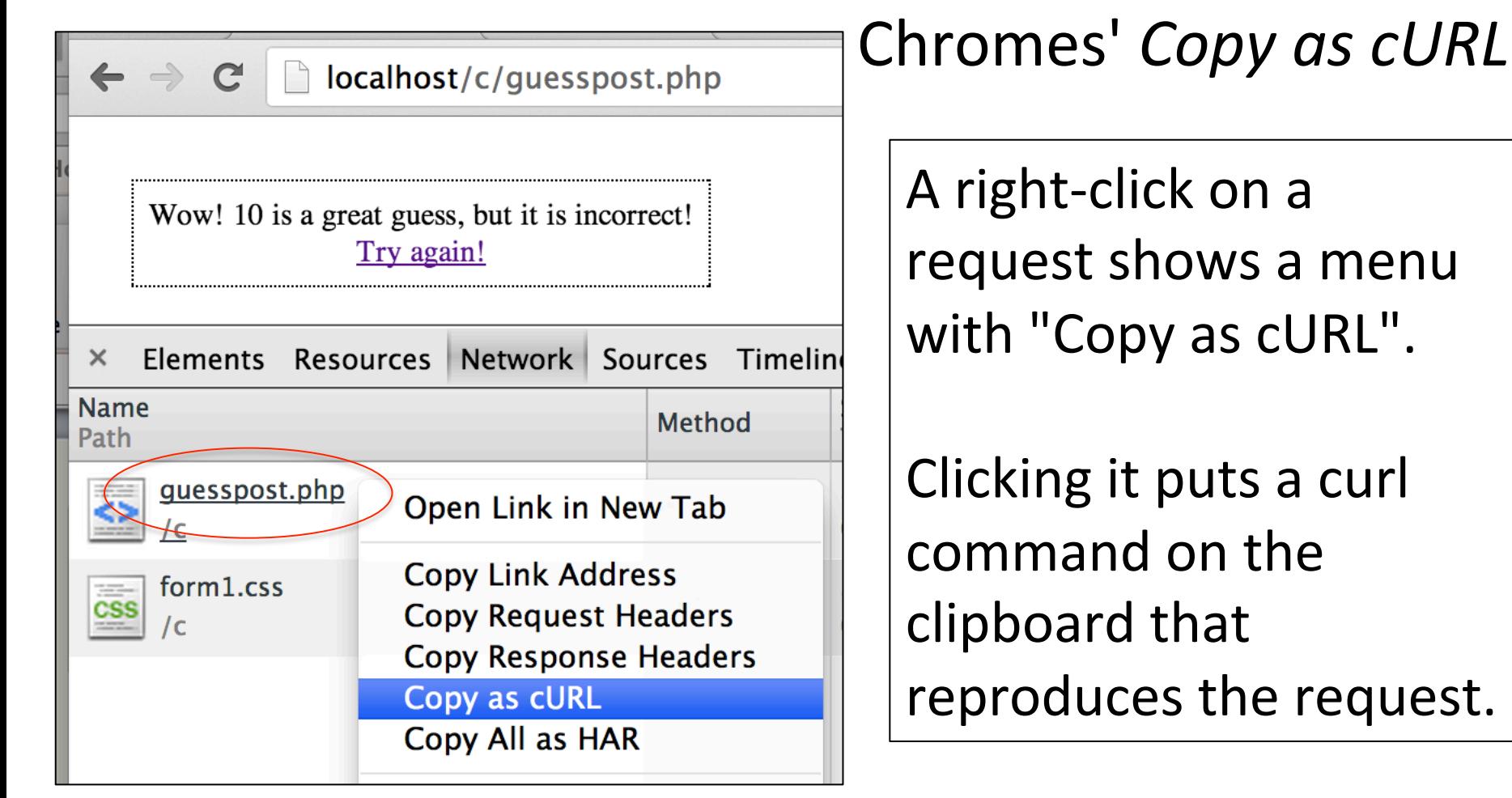

% **pbpaste** (cat /dev/clipboard on Cygwin) curl 'http://localhost/c/guesspost.php' -H 'Origin: http:// localhost' (...more -H header args...) -H 'Referer: http:// localhost/c/form1post.php' **--data 'guess=10'** 

# Refreshing a page generated by a POST If a page is produced by a POST and we do "View>Reload this Page", we get a prompt:

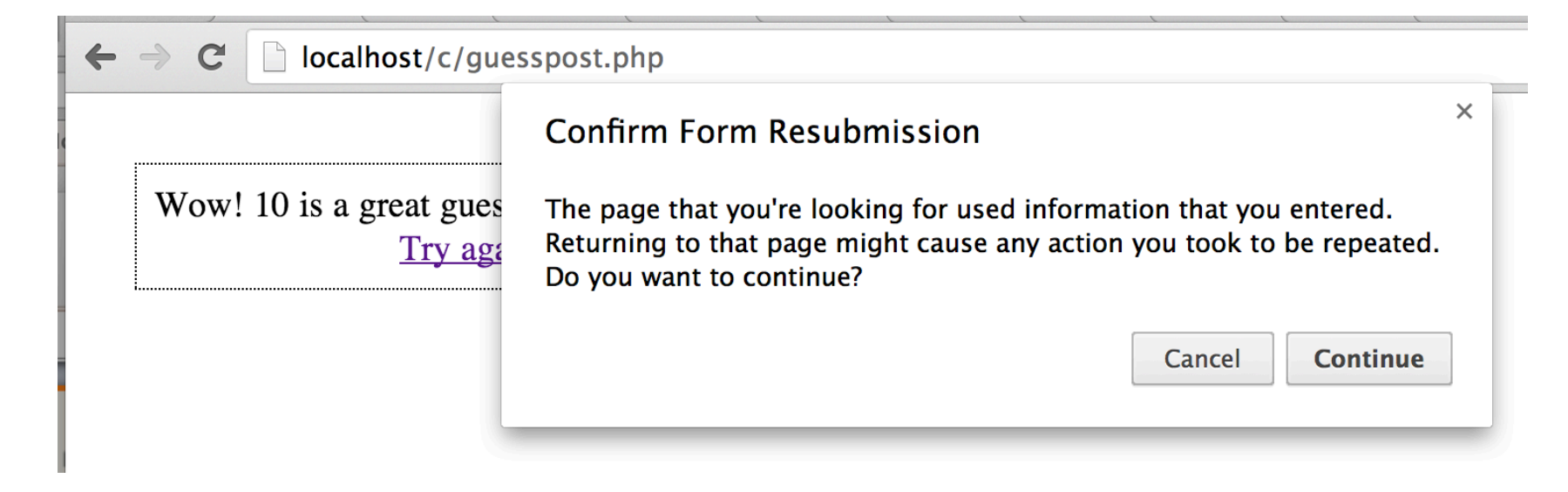

Why? 

# File uploads

# File uploads

File uploads are almost always done with POST. (Why?)

Here's a form with an input element for uploading a file:

### <form **enctype=multipart/form-data** method=post<br>action='http://localhost:4000/xyz.php' > File: <input name=f1 **type=file**> <input type=submit value=Upload>  $\langle$  /form>  $\langle$   $\rangle$   $\langle$   $\rangle$   $\langle$   $\rangle$

It renders like this:

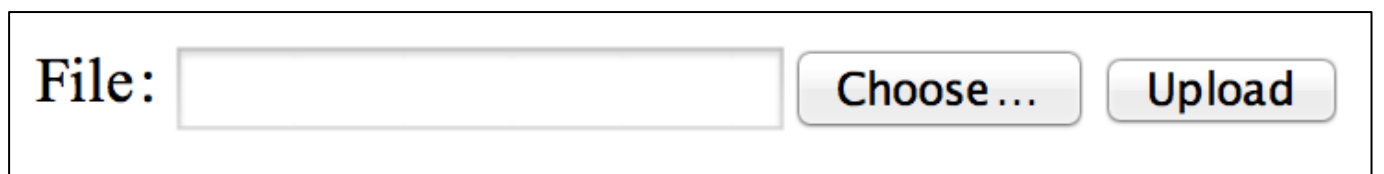

"Choose..." brings up an OS-specific file-choosing dialog.

Note the form's enctype attribute. It is required for uploads.

### File uploads, continued

Recall the form attributes:

 $\epsilon$  -form enctype=multipart/form-data method=post action='http://localhost:**4000**/xyz.php' >

XAMPP's Apache HTTP server listens on port 80 by default.

In order to see what exactly what gets sent by this POST, we'll use "netcat" (nc) to listen on port 4000 and print out whatever gets sent to it:

% nc  $-$ l 4000

netcat will wait silently, producing no output until something connects to port 4000 on this machine and sends data.

# File uploads, continued

If we hit upload1.php and upload a.txt, we see this from netcat: % **nc -l 4000**  POST /xyz.php HTTP/1.1 User-Agent: Opera/9.80 (Macintosh; Intel Mac OS X 10.8.5) ... Host: localhost: 4000 Referer: http://localhost/c/upload1.php Content-Length: 208 Content-Type: multipart/form-data; boundary=----------Jr6Wp5V WjjjoMvPwdfrNBJ

------------Jr6Wp5VWjjjoMvPwdfrNBJ Content-Disposition: form-data; name="f1"; filename="a.txt" Content-Type: text/plain

Testing at... Thu Oct 31 20:05:34 MST 2013

------------Jr6Wp5VWjjjoMvPwdfrNBJ— 

What does the browser do after sending data to localhost:4000? CSC 337 Fall 2013, PHP Slide 156 

# File uploads, continued

When a POST with a file is received, PHP populates  $\oint$  FILES. Here's how PHP transforms the file data in the browser's POST request, which we dumped out with netcat:

```
array(1) { \qquad \qquad \qquad \qquad \qquad \text{H NOTE: an array of arrays!}[''f1''] = > array(5) {
  [''name''] = > string(5)'a.txt''[''type''] = > string(10)' 'text/plain'				["tmp_name"]=>	
  string(45) "/Applications/XAMPP/xamppfiles/temp/
phpWgA5Ru"	
  ['error"]=> int(0)['size''] = > int(43) } }
```
What do we see? Where are the file contents?

# Simple file display

upload2.php simply displays the contents of an uploaded file:

```
if ($ SERVER["REQUEST METHOD"] == "GET") {
    echo "<form enctype=multipart/form-data method=post<br>action=upload2.php>
    File: <input name=f1 type=file>
    <input type=submit value=Upload></form>";
\} else \{$f = fopen($ FILES["f1"]["tmp_name"], "r");echo "<pre style='...[borders, padding, inline-block]...'>";<br>while ($line = fgets($f)) {
     echo htmlspecialchars($line); \frac{1}{1} Try it without this fcn...
    echo	"</pre><form><input	type=submit	value=Again>	 	 	</form>";		//	Note	minimal	form!	
}
```
Run it!

# What lies outside <?php ... ?>

### PHP in 1996

Here's an example from php.net/manual/en/history.php.php:

<!--getenv HTTP\_USER\_AGENT--> <!--ifsubstr \$exec\_result Mozilla--> Hey, you are using Netscape!<p> <!--endif--> 

<!--sql database select \* from table where 

 user='\$username'--> 

```
<!--ifless	$numentries	1-->	
 Sorry, that record does not exist<p>
<!--endif	exit-->	
 Welcome <!--$user-->!<p>
 You have <!--$index:0--> credits left in your account.<p>
```
Note that the PHP code is enclosed in HTML comments interleaved with literal text and markup.

### $\langle$ ?php ... ?> ("PHP tags")

We've learned to start PHP programs with "<?php", but maybe you've occasionally forgotten to do that...

% **cat hello-oops.php** echo "Hello, world!";

and gotten this:

% **php hello-oops.php** echo "Hello, world!";

#### Early PHP only looked for code in HTML comments.

Modern PHP only looks for code in in <?php ... ?> blocks.

Text outside of <?php ... ?> is simply copied to standard output! 

Here are two ways to write a program that shows what's in  $\zeta$  GET:

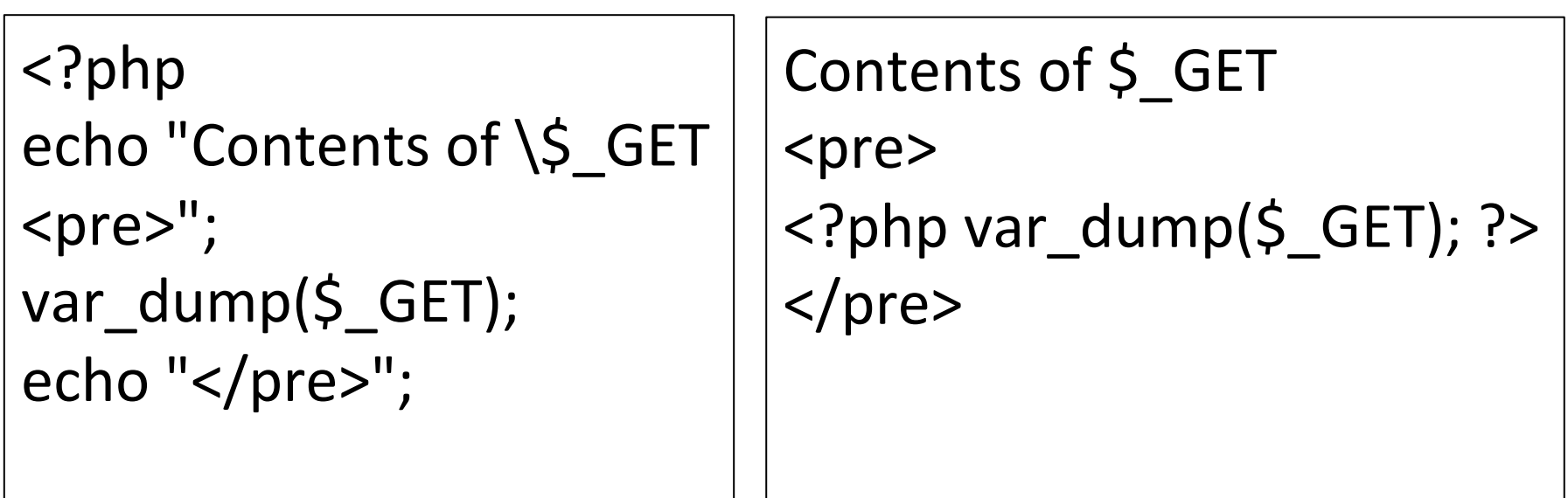

dumpget.php and dumpgettags.php

Which is easier to read?

Conceptually, text outside  $\langle$ ?php ... ?> is just echoed.

### Which of these is easier to read? Which is faster?

```
<?php
echo "<!doctype html>
<title>1 to 10</title>
<ul>";	
Si = 1;while (5i \le 10) {
  echo "<li>$i";
  Si += 1;}	
echo "</ul>";
```

```
<!doctype	html>	
\leftarrow title>1 to 10</title>
\langleul>
<?php
Si = 1;
while (5i \le 10) \{? \ge				<li><?php	echo	$i;	?><?php
  Si += 1;
				}	
?>	
\langle/ul\rangle
```
Here's a slight variant that uses *alternative syntax for control* structures and a short echo tag:

```
<!doctype	html>	
\lttitle>1 to 10\lt/title>
\langle \text{ul} \rangle<?php
Si = 1;
while (\sin \theta) = 10: ?> # colon instead of opening brace
  \langle -li>\langle?= \sin ?> \langle?php #\langle?= ... ?> for echo
  Si += 1;endwhile; Exercise H endwhile instead of closing brace
?> 					
\langle/ul\rangle
```
Best practice: don't end with ?>

It is considered a bad idea to have the PHP closing tag (the  $?$  >) at the end of the following program. Why?

```
<!doctype	html>	
<title>Testing</title>
<?php																																			 	 	#	endtag.php
echo str repeat("testing", 100);
?>
```
# Cookies

CSC 337 Fall 2013, PHP Slide 167 

### What is a cookie?

A cookie is a name/value pair that a site asks a browser to store on the site's behalf.

Whenever a browser hits a URL at a site, it sends the site's cookies in a Cookie header.

Cookies are another way to provide input to a web app.

Chrome lets us examine cookies. Here are two ways:

Hit chrome://settings/cookies#cookies

In DevTools: Resources tab, then Cookies

# Example: SunTran cookies

#### Filtering my cookies with suntran.com shows this:

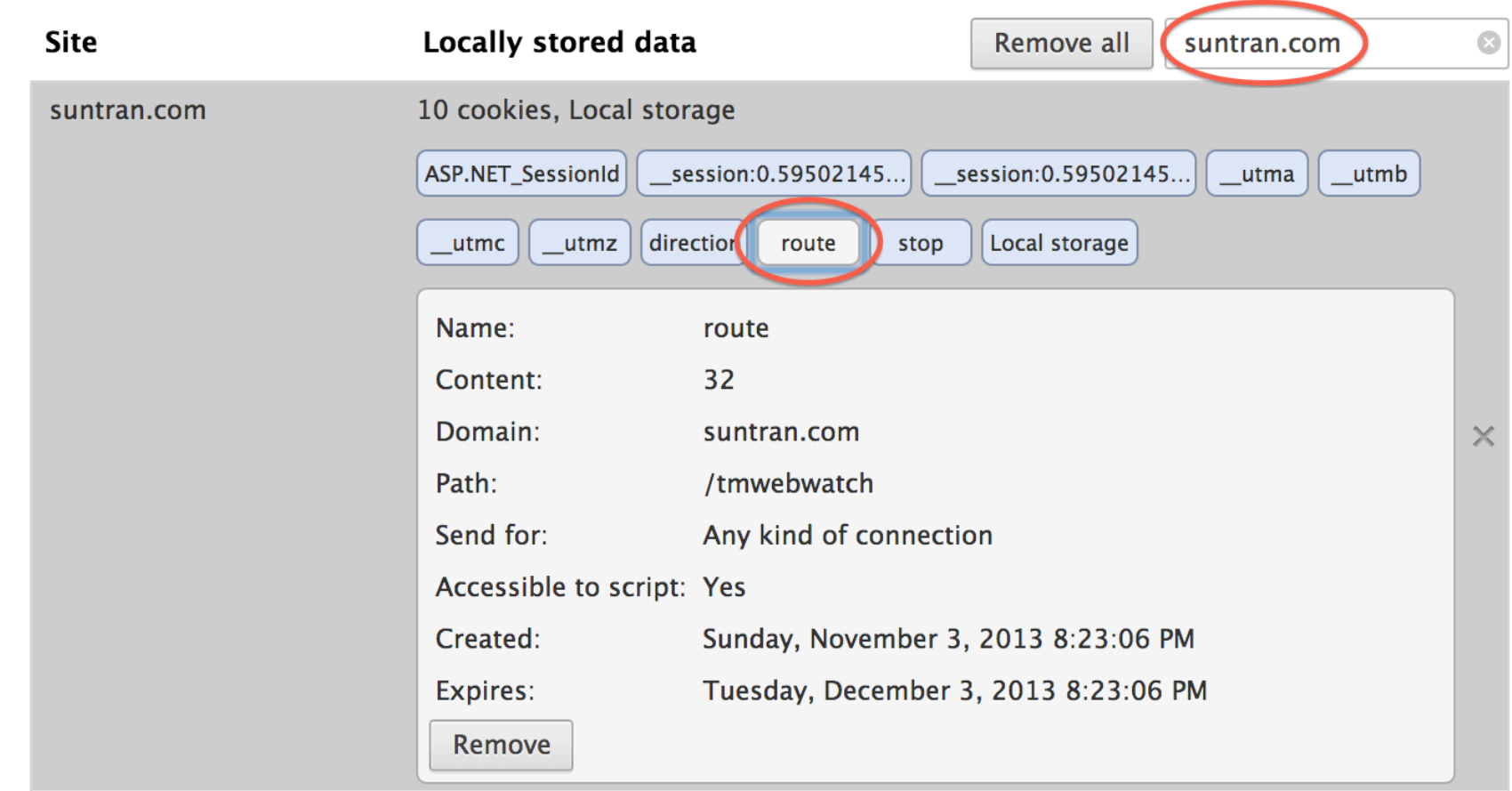

What information is associated with the "route" cookie? How does "route" differ from other cookies? Try the DevTools view, too! Some CSC 337 Fall 2013, PHP Slide 169

# SunTran cookies, continued

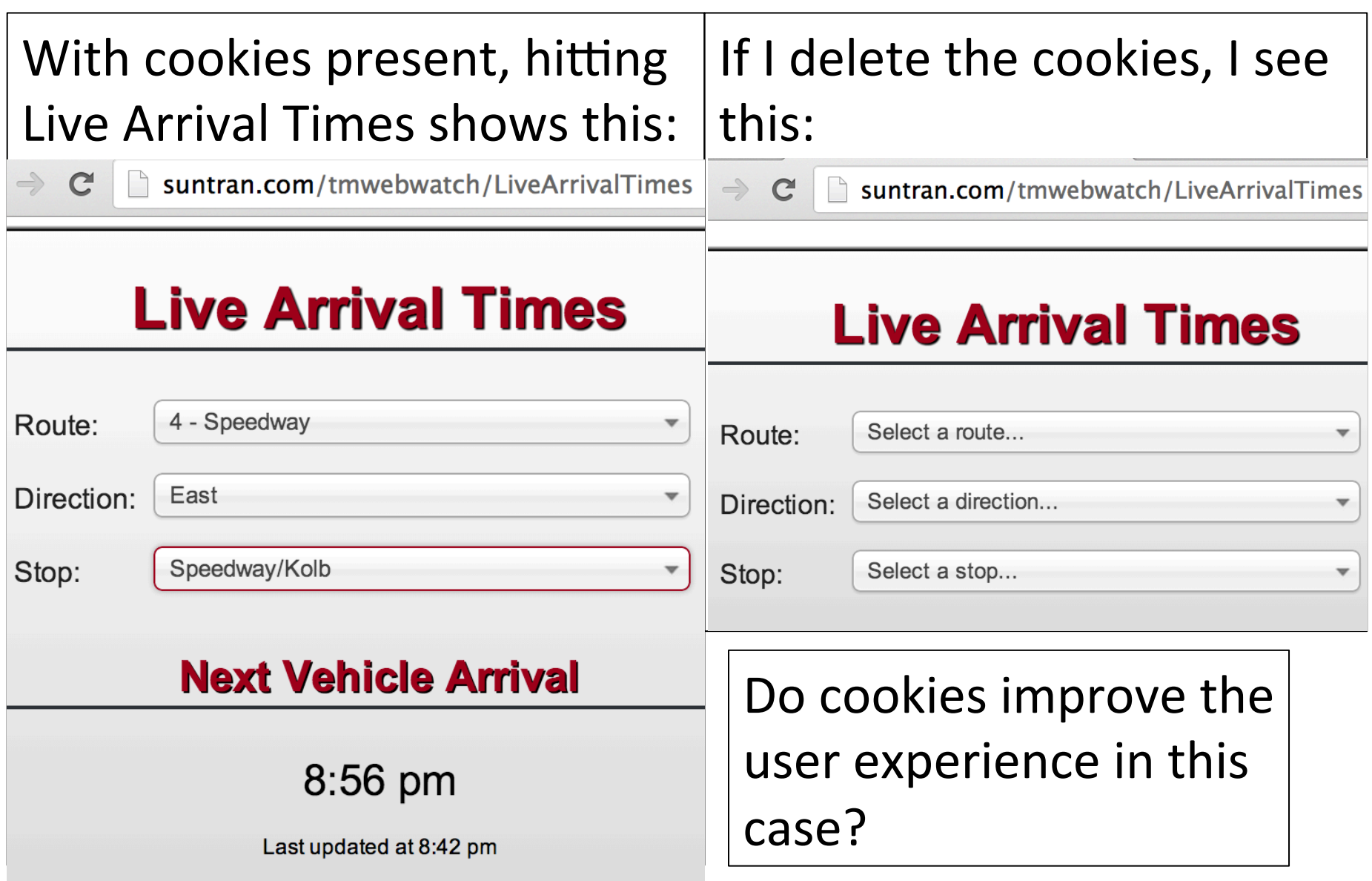

# Cookies in headers

If I hit http://suntran.com/tmwebwatch/LiveArrivalTimes, here's the Cookie header that's **sent by the browser**:

GET /tmwebwatch/LiveArrivalTimes HTTP/1.1

**Cookie:** route=32; direction=2; stop=984;<br>utma=243881607.944773664.1383537905.1383537905. 1383537905.1; \_\_utmb=243881607.2.10.1383537905;<br>\_\_utmc=243881607;<br>utmz=243881607.1383537905.1.1.utmcsr=(direct)| utmccn=(direct)|utmcmd=(none); ASP.NET\_SessionId=aplzjorggquuuzlwcsrvkrow; \_\_session: 0.9430673203896731:enableLogin=true; session: 0.9430673203896731:=http:

How many cookies are being sent? How do cookies differ if we instead hit http://suntran.com?

# Cookies in headers, continued

If I hit http://cgi.cs.arizona.edu/classes/cs337/fall13/ showcookies.php, here's the cookie header:

Cookie: \_ga=GA1.2.2058714000.1311104606;<br>
\_\_qca=P0-726865078-1382207025843;<br>utma=103637456.2058714000.1311104606.1383274970.138

3281857.50; 

\_\_utmz=103637456.1378597841.20.2.utmcsr=google| utmccn=(organic)|utmcmd=organic|utmctr=(not%20provided);<br>utmv=103637456.anonymous%20user%3A|1=User %20roles=anonymous%20user=1; 

\_\_utma=110116631.537126843.1313707269.1383066322.1383 458132.74; 

\_\_utmz=110116631.1382291135.65.6.utmcsr=google| utmccn=(organic)|utmcmd=organic|utmctr=catcard

\_ga and the \_\_ut\* cookies are for Google AnalyOcs. \_\_qca is for QuantCast analytics.

### Examining cookies with PHP

When a PHP page is hit,  $\frac{1}{2}$  COOKIE is populated with the cookies sent in the HTTP request's Cookie: header.

showcookies.php simply does var\_dump(\$\_COOKIE):

```
\leftarrow \rightarrow \mathbb{C} \mid cgi.cs.arizona.edu/classes/cs337/fall13/showcookies.php
array(5) {
  [" ga"]=>
  string(27) "GA1.2.2058714000.1311104606"
   \lceil " \sigma qca " \rceil =>
  string(26) "P0-726865078-1382207025843"
  \lceil " utma"] =>
  string(56) "103637456.2058714000.1311104606.
   \lceil " utmz"]=>
  string(93) "103637456.1378597841.20.2.utmcs;
   [" utmv"]=>
  string(55) "103637456.anonymous user: |1=Usei
}
```
### Creating a cookie

PHP's setcookie  $(\ldots)$  function causes a Set-Cookie header to be generated.

Trivial example: (cookie1.php) 

```
<!doctype	html>	
<title>Cookies</title>
<?php
setcookie("last_visit", time());
```
time () returns the number of seconds since the UNIX "epoch" (Jan 1 1970 00:00:00 GMT)

What can this cookie be used for?

### Creating a cookie, continued

Let's hit it with curl:

### % curl -i http://localhost/c/cookie1.php HTTP/1.1 200 OK Date: Mon, 04 Nov 2013 05:15:10 GMT Server: Apache/2.4.4 (Unix) ... X-Powered-By: PHP/5.4.19

### Set-Cookie: last visit=1383542110

Content-Length: 39 Content-Type: text/html

<!doctype html> <title>Cookies</title>

#### % **cat cookie1.php**

<!doctype html> 

<title>Cookies</title>

<?php

setcookie("last\_visit", time());

Will we be able to see this cookie in Chrome?

### Creating a cookie, continued

Let's do this with Chrome:

(1) Delete cookies for localhost

(2) Open Network tab in DevTools

(3) Hit localhost/c/cookie1.php

(4) Examine Request and Response headers for cookie.

(5) Hit cookie1.php

(6) Examine headers again

### Using a cookie

What does this program do?

```
<!doctype	html>	
<title>Cookies</title>
<?php
error reporting(22519);
\text{Scookie} = \text{S} COOKIE["last visit"];
if (Scookie) {
  \deltaelapsed = time() - \deltacookie;
  echo "You were last here $elapsed seconds ago.";
				}	
else	
  echo "Hmm... Is this your first time here?";
```

```
setcookie("last_visit", time());
```
Let's run it! (cookie2.php)

# The big picture

The PHP setcookie(...) function causes the response (the PHP output) to a request to have a Set-Cookie header.

When a browser sends a request (a GET or POST) to a site, all<sup>\*</sup> the cookies for the site are put in a single Cookie: header. 

In other words...

A web app at x.com tells the browser to store a cookie. 

When the browser sends a request to x.com, it sends all<sup>\*</sup> the cookies for x.com, not knowing which, if any, the app being hit might use.

# Larger example: Text preferences

### textprefs.php uses a cookie to hold size and backgroundcolor preferences.

 $\leftarrow$   $\rightarrow$  C | | localhost/c/textprefs.php

Lorem ipsum dolor sit amet, consectetur adipisicing elit, sed do eius mod tempor incididunt ut labore et dolore magna aliqua. Ut enim ad minim veniam, quis nostrud exercitation ullamco laboris nisi ut aliquip ex ea commodo consequat. Duis aute irure dolor in reprehenderit in voluptate velit esse cillum dolore eu fugiat nulla pariatur. Excepteur sint occaecat cupidatat non proident, sunt in culpa qui officia deserunt mollit anim id est laborum.

Set

 $\left| \bullet \right|$ 

Forget

 $\div$ 

#### Let run it!

### Text preferences, continued

Testing:

- (1) Delete text prefs cookie for localhost
- (2) Hit textprefs.php. Confirm white background.
- (3) Set size and background.
- (4) Close browser.
- (5) Reopen and confirm size and background same.
- (6) Open new tab, hit app, set new color and size.
- (7) Reload in first tab, confirm color and size.
- (8) Click Forget, then reload in second tab.
## Here's the main logic. Text preferences, continued

```
error_reporting(22519); include("lorem.php");
```

```
\frac{10}{3} size = "10"; \frac{10}{3} bgcolor = "white";
\frac{1}{2}cookie = \frac{1}{2} COOKIE["text prefs"];
if (S_POST["size"] {
   \overline{\overline{\text{S}}}\overline{\text{size}} = \overline{\text{S}} POST["size"];
   $bgcolor = $C$POST["bgcolor"];<br>setcookie("text_prefs", \qquad \qquad \qquad \qquad// expire in 7 days
       "{\frac{5}{5}POST['size']}/({\frac{5}{5}POST['bgcolor']}'', time() + 7*24*60*60);
				}	
elseif ($_POST["forget"]) {<br>
setcookie("text_prefs", "", time() - 24*60*60); # delete with prior
time
}	
elseif ($cookie) {
   list(\simeqsize,\simeqbgcolor) = explode("/", \simeqcookie); # parallel assignment
				}
```

```
echo "<div style='font-size:{$size}px; background-color:$bgcolor'>";
echo lorem(); echo "</div>"; \sum_{\text{CSC 337 Fall 2013, PHP Slide 181}}
```
## Text preferences, continued

Here are the forms. Note that two forms are used—why?  $<$  form action=textprefs.php method=post> <select name=size required> <option></option> <option value=16>Small</option> <option value=24>Medium</option> <option value=32>Large</option> </select> <select name=bgcolor required> <option></option> <option value=antiquewhite>Antique White</option> <option value=lightcoral>Light Coral</option> <option value=skyblue>Sky Blue</option> </select> <input type=submit name=submit value=Set> </form>  $\epsilon$  -form action=textprefs.php method=post> <input type=submit name=forget value=Forget> </form> 

## Cookie details

## Cookies are far from bulletproof:

Users can disable storage of cookies.

Users can delete cookies.

Users can hack cookies.

setcookie(...) has some additional arguments that we didn't talk about.